## Second Site ver. 4.3 Build 2 Overview - Part 4

Presented by David Walker

5 January 2013

Ottawa TMG Users Group ottawa-tmg-ug.ca

## Introduction

This presentation continues on from Parts 1, 2 & 3, which described the basic/naked and embellished uses of Second Site.

A selection of options from the list in User Items will be described. This selection is based upon my own use of Second Site, and is not intended to be a complete review of all options. For an exhaustive reading of all that Second Site has to offer, go to the Help files.

# Second Site ~ Embellished

#### User Items

#### Selections for this presentations are:

- Notable People
- Homesteads
- Ancestral Loyalist Migration Maps
- Other Ancestral Migration Maps

## Second Site ~ Embellished

### User Items - Notable People

From the File drop down menu select a project. -

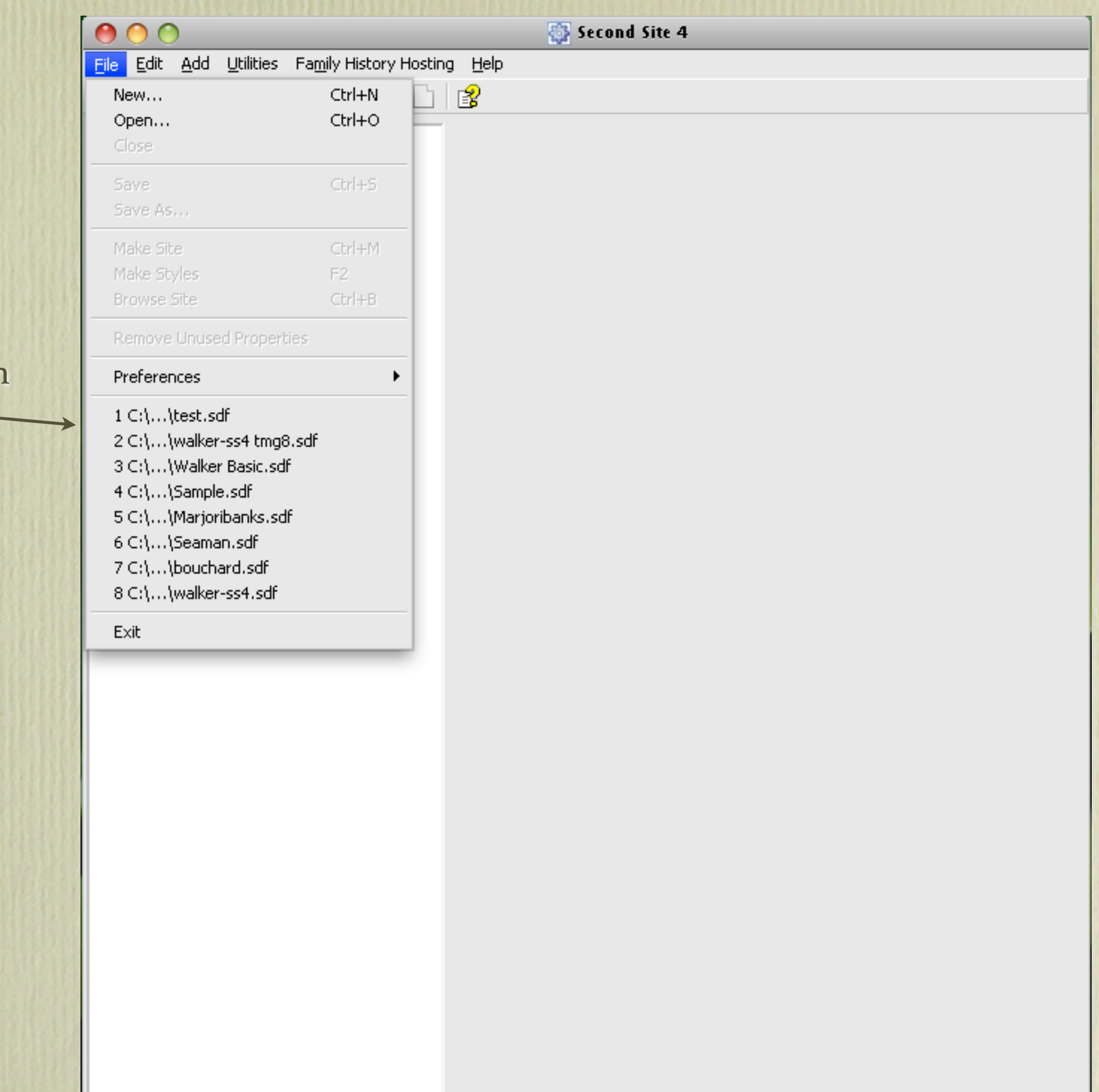

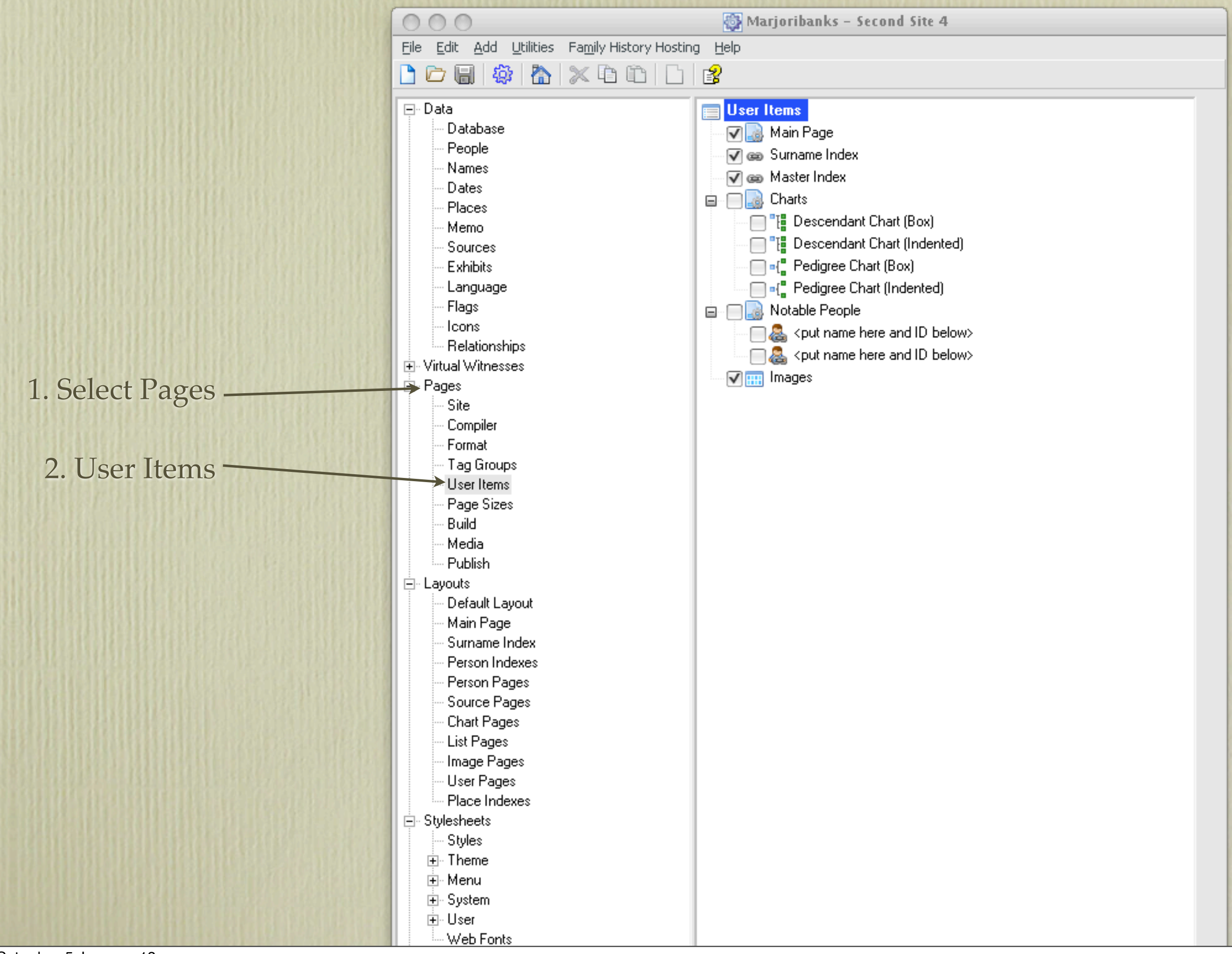

 $\circ$ Walker Basic - Second Site 4  $\bigcirc$ File Edit Add Utilities Family History Hosting Help  $D$   $\sigma$  .  $\circ$   $\bullet$   $\circ$   $\times$   $\circ$   $\circ$   $\circ$   $\circ$   $\circ$  $\mathbb{B}$ User Items ⊟- Data Database Main Page People **V** an Sumame Index Names **V** and Master Index Dates **DB** Charts Places File Descendant Chart (Box) Memo - 『頂 Descendant Chart (Indented) Sources - <sub>"</sub>[ Pedigree Chart (Box) **Exhibits** □ □ □ □ Pedigree Chart (Indented) Language Flags □ √ Notable People 3. Check "Notable People" Toons → √ & <put pame here and ID below> Relationships <put name here and ID below> 4. Check "<put name here.." The Virtual Witnesses √<mark>⊞:</mark> Images ∄- Pages 5. Double click "<put name -Site Compiler here.." Format Tag Groups User Items Page Sizes Build Media · Publish 白- Layouts Default Layout Main Page Surname Index Person Indexes Person Pages Source Pages **Chart Pages** List Pages ∙Image Pages **User Pages** · Place Indexes 白 Stylesheets Styles 直· Theme ⊞∝Menu 直· System ⊞∘ User

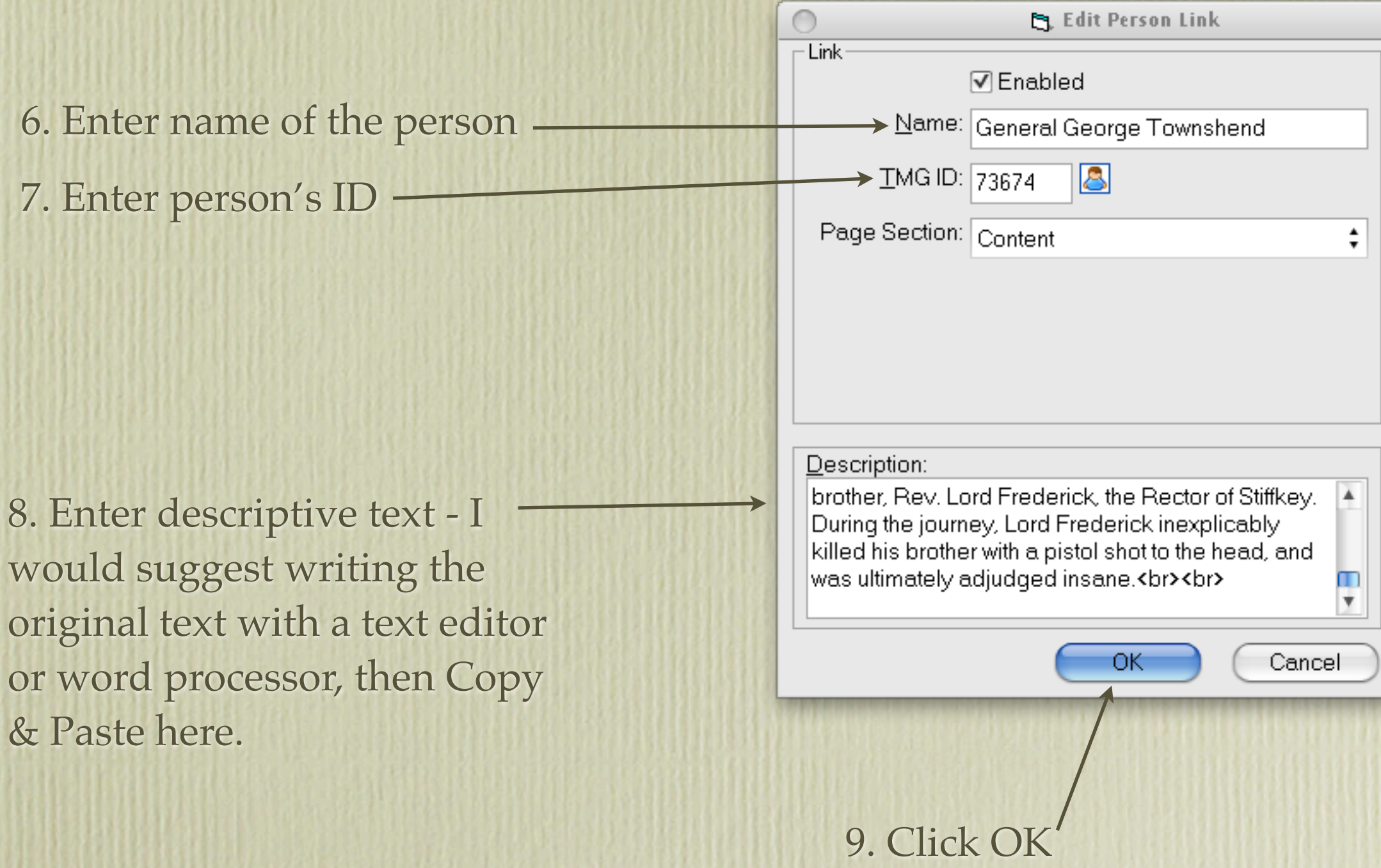

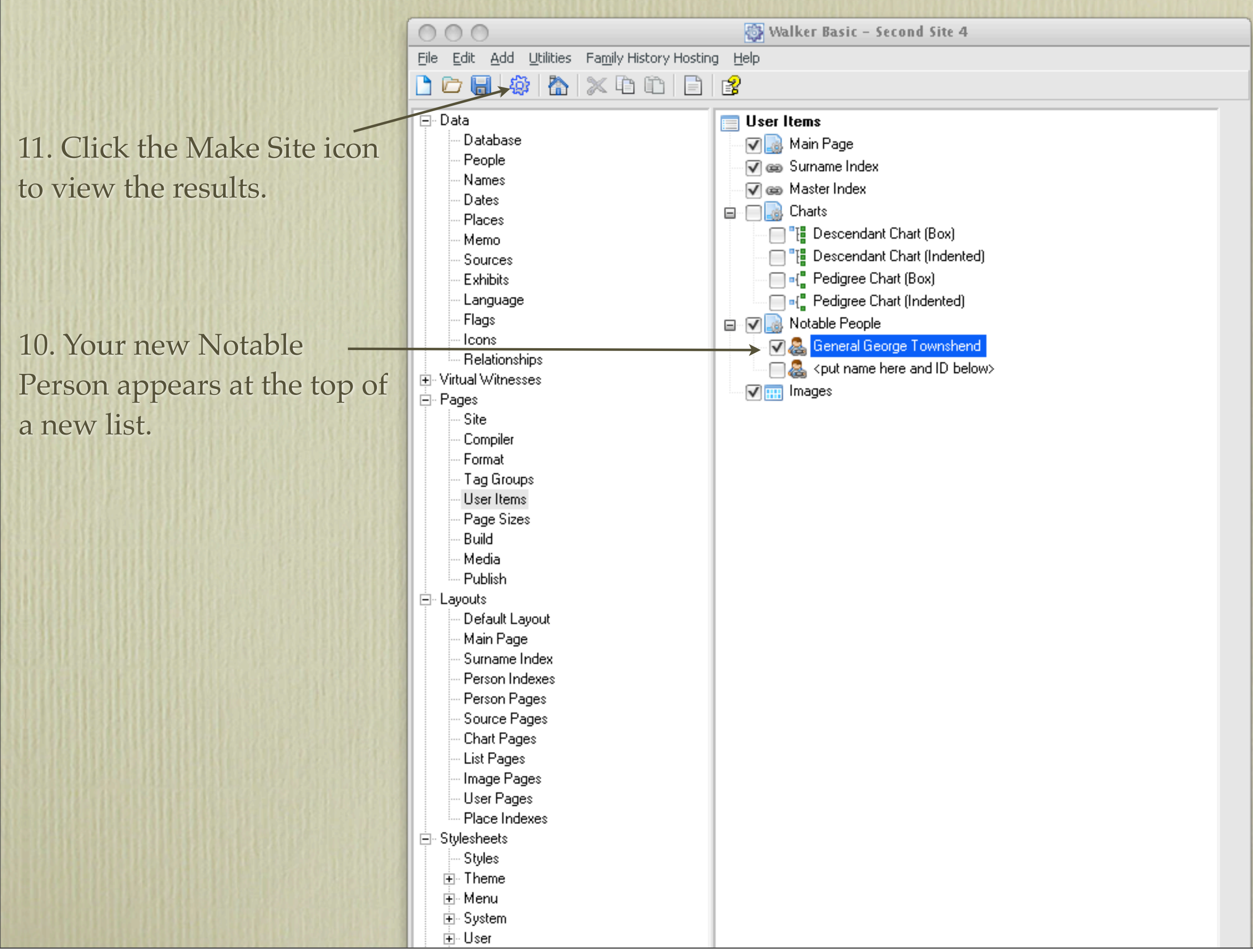

• General George Townshend [Extracted from Wikipedia]. George Townshend, 1st Marquess Townshend PC (28 February 1724 - 14 September 1807), known as the Viscount Townshend from 1764 to 1787, was a British soldier who reached the rank of field marshal.

Townshend was the son of Charles Townshend, 3rd Viscount Townshend, and Audrey Ethelreda Harrison. Charles Townshend was his younger brother and Thomas Townshend, 1st Viscount Sydney, his first cousin.

He served as a brigadier in Quebec, under General James Wolfe; when the latter died, and his second-in-command (Robert Monckton) was wounded, Townshend took command of the British forces during the siege of Quebec. He received Quebec City's surrender on September 18, 1759. However, he held General Wolfe in much contempt (drawing Wolfe in caricature he created Canada's first cartoon), and was harshly criticized upon his return to Great Britain for that reason (Wolfe was a popular hero throughout the country). Nonetheless, he was promoted major general on March 6, 1761 and fought at the Battle of Villinghausen.

In 1762 he took command of a division of the Anglo-Portuguese army with the local rank of lieutenant-general, against the Spanish invasion of Portugal. No important operations took place here before the conclusion of peace.

He served as Lord Lieutenant of Ireland from 1767-1772. In 1779, Fort Townshend, was begun by Governor Richard Edwards, naming it after Townshend, who was then Master-General of the Ordnance (1772-1782 and 1783-1784) and responsible for the construction of fortifications. The Fort includes the Government House of Newfoundland and Labrador. (See Encyclopedia of Newfoundland and Labrador, vol. 2, p. 327.) On 2 February 1773 he fought a duel with Charles Coote, 1st Earl of Bellomont, badly wounding the Earl with a bullet in the groin.

Townshend was promoted to general in 1782, and elevated to the marquessate in 1787. He became a field marshal on July 30, 1796. A peculiar family tragedy befell him in May of that year: his son, Lord Charles, had just been elected MP for Great Yarmouth, and he took a carriage to London with his brother, Rev. Lord Frederick, the Rector of Stiffkey. During the journey, Lord Frederick inexplicably killed his brother with a pistol shot to the head, and was ultimately adjuged insane.

Newly created text for the first Notable Person.

## Second Site ~ Embellished

### User Items - Homesteads

Homesteads as a topic can take on a couple of formats. I have been gradually accumulating family photos of ancestral homes, supplemented with photos where shoebox or album photos are missing. You could create a page of photos of ancestral or family related homes. However, this topic will demonstrate the use of maps and graphics to feature ancestral homes.

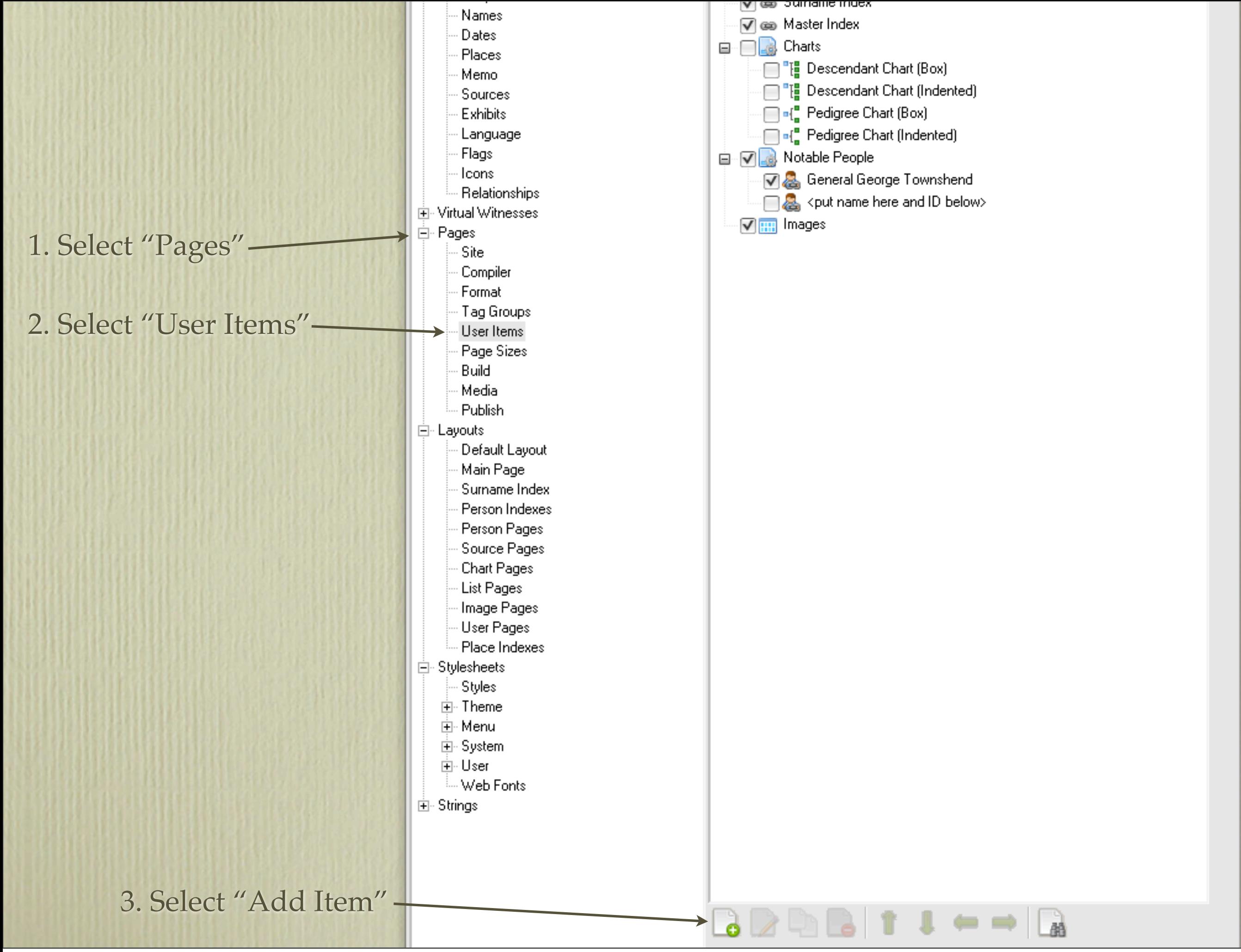

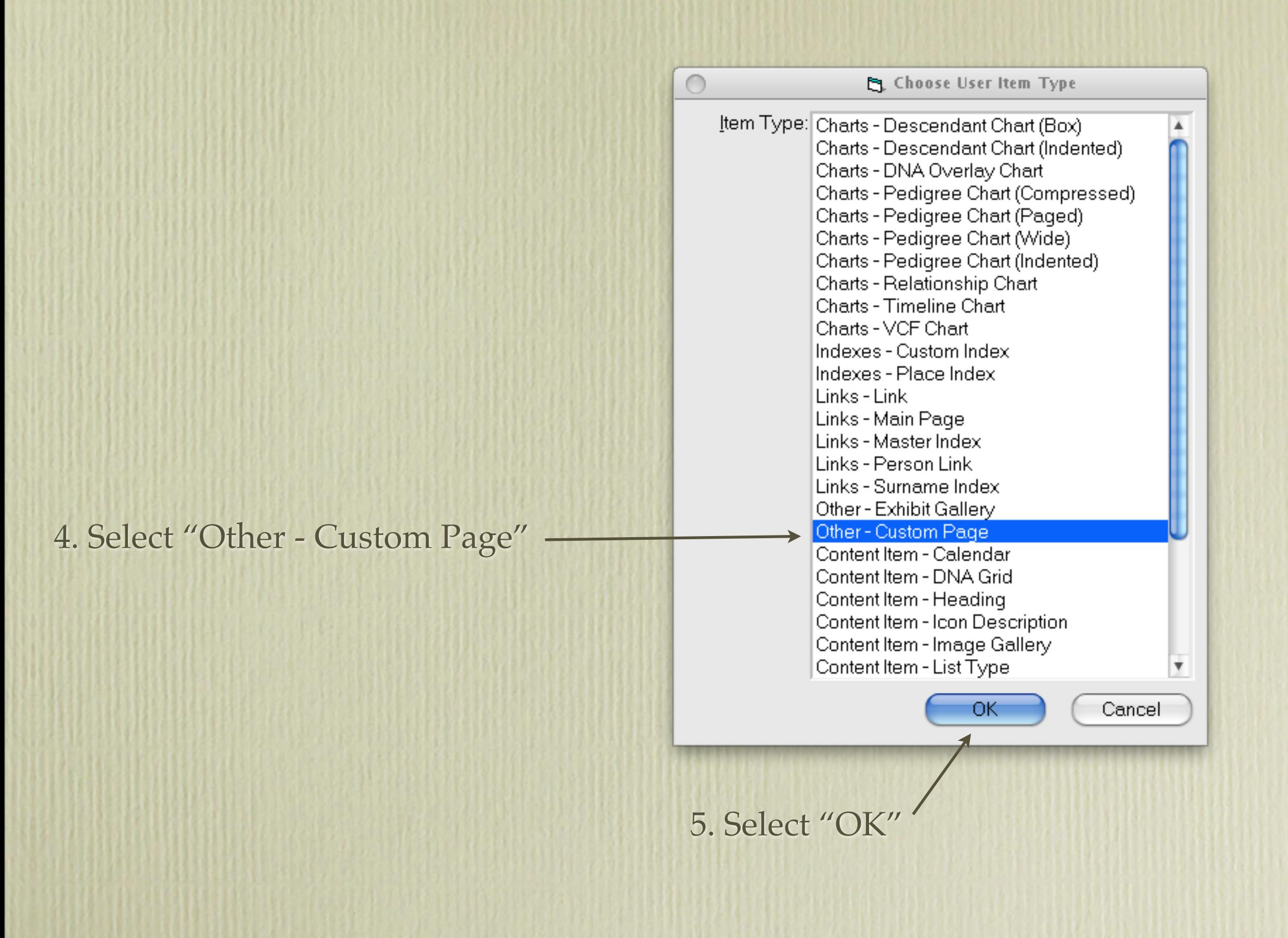

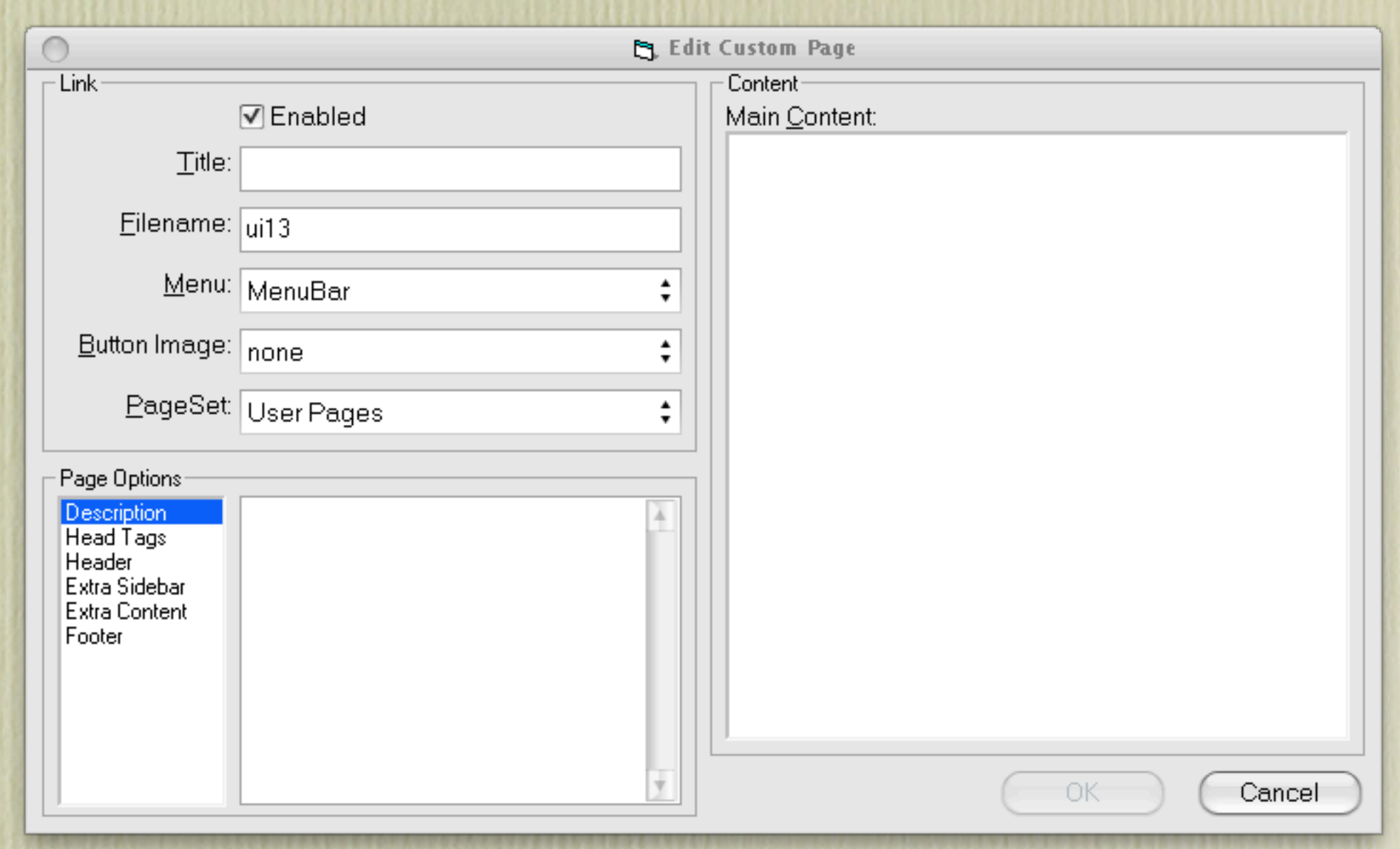

This is the opening default window

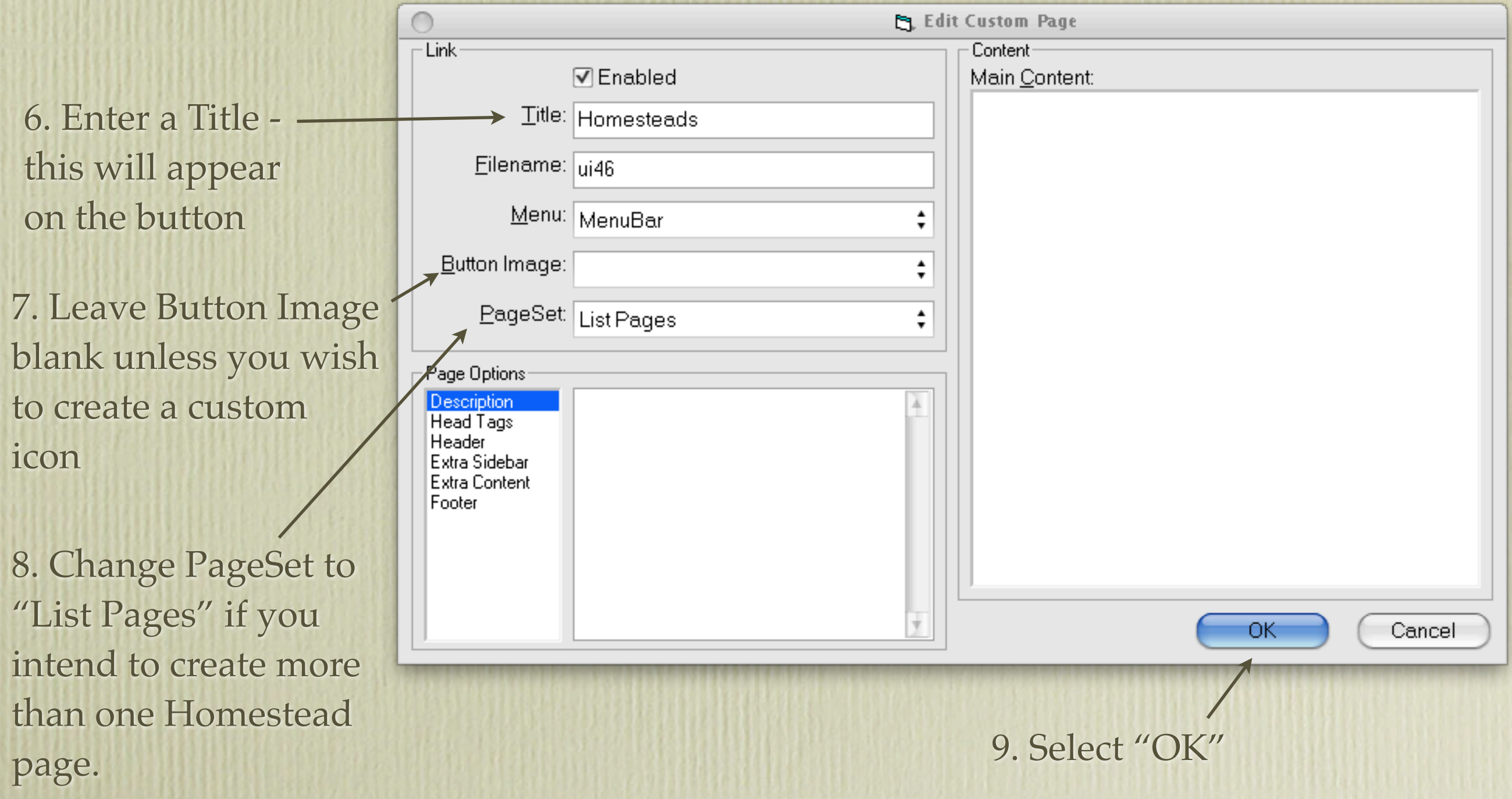

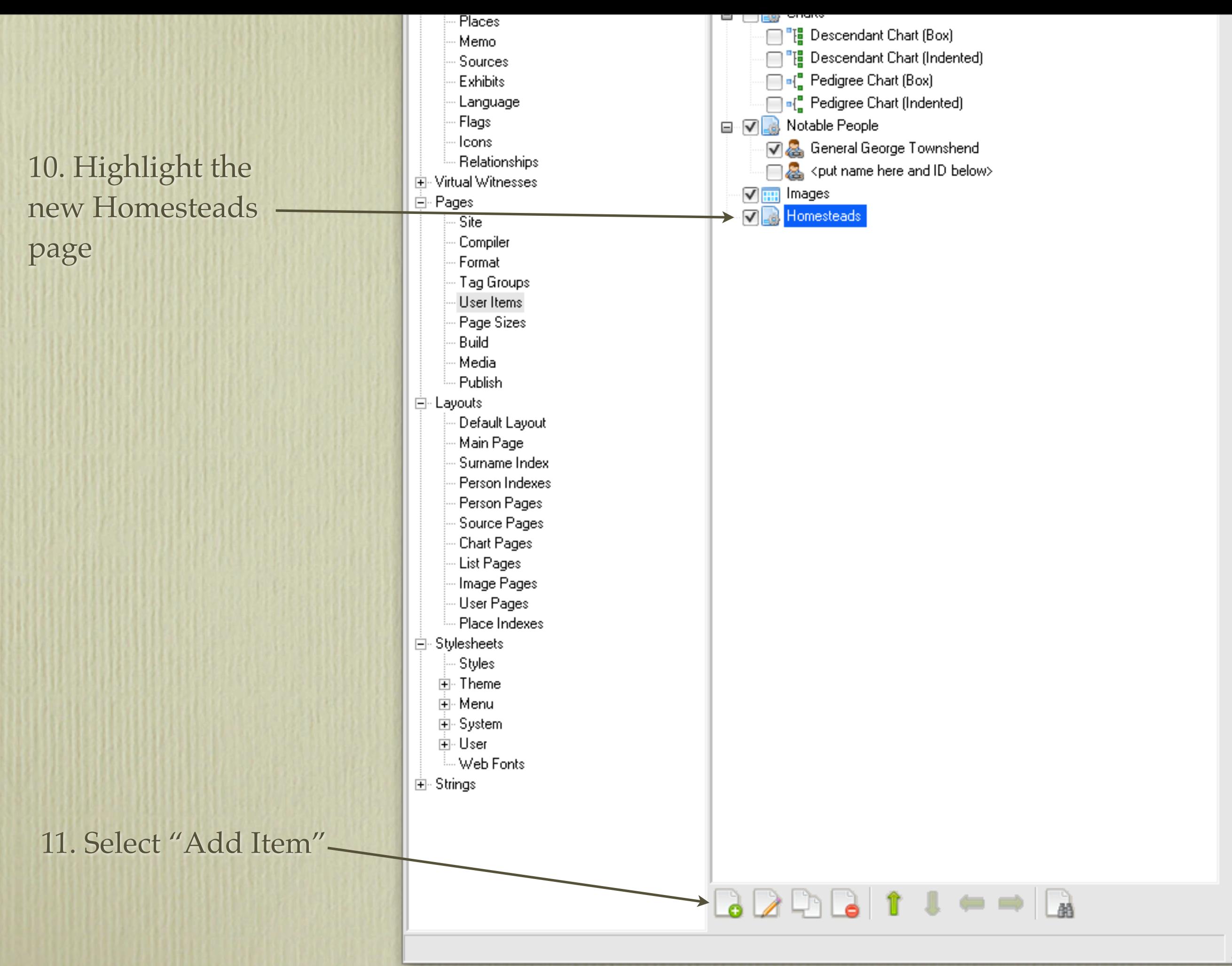

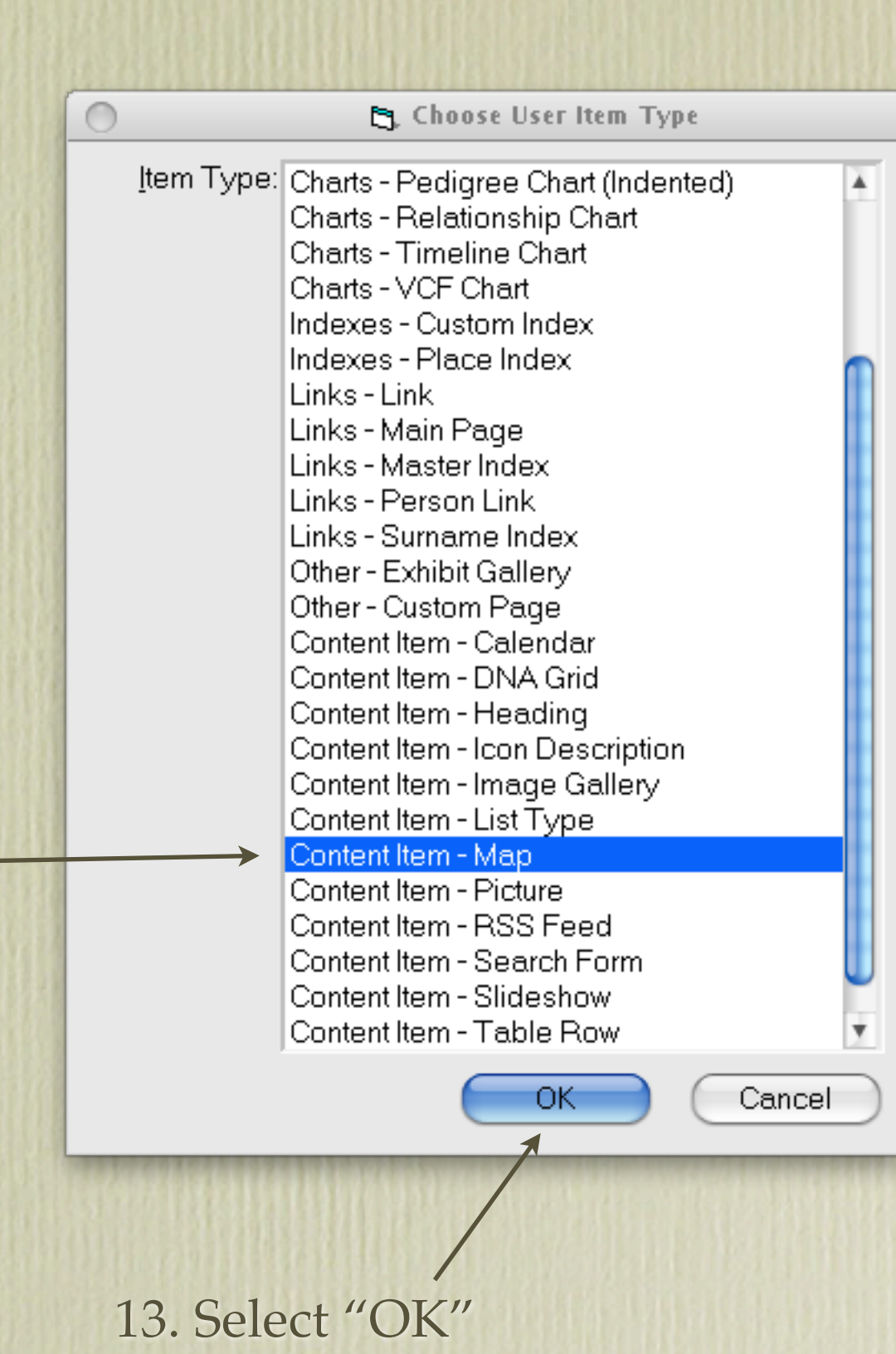

Item - Map"

12. Highlight "Content

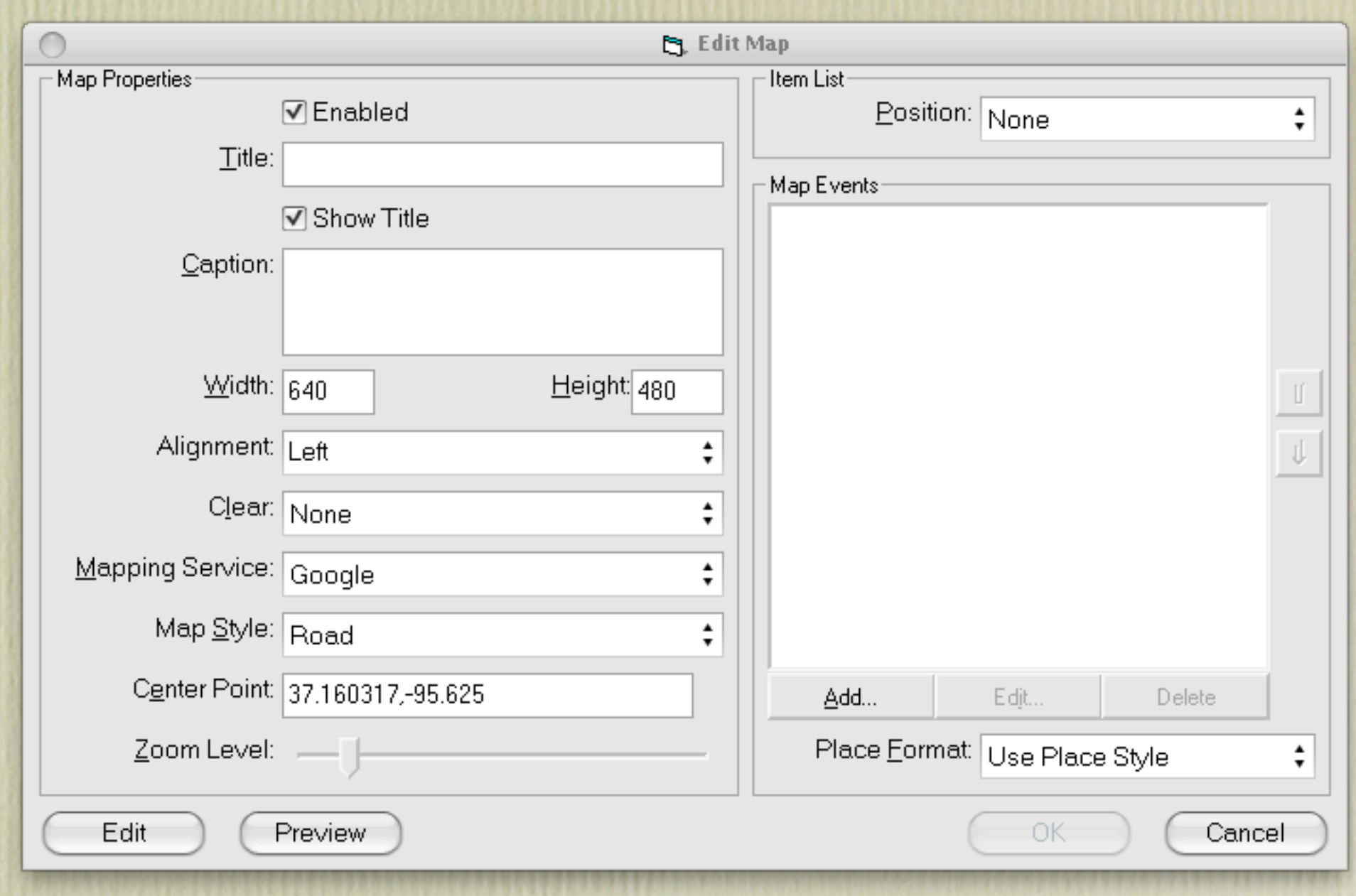

This is the default Edit Map window

18. If you changed the map alignment to Right, then change Item List to Left.

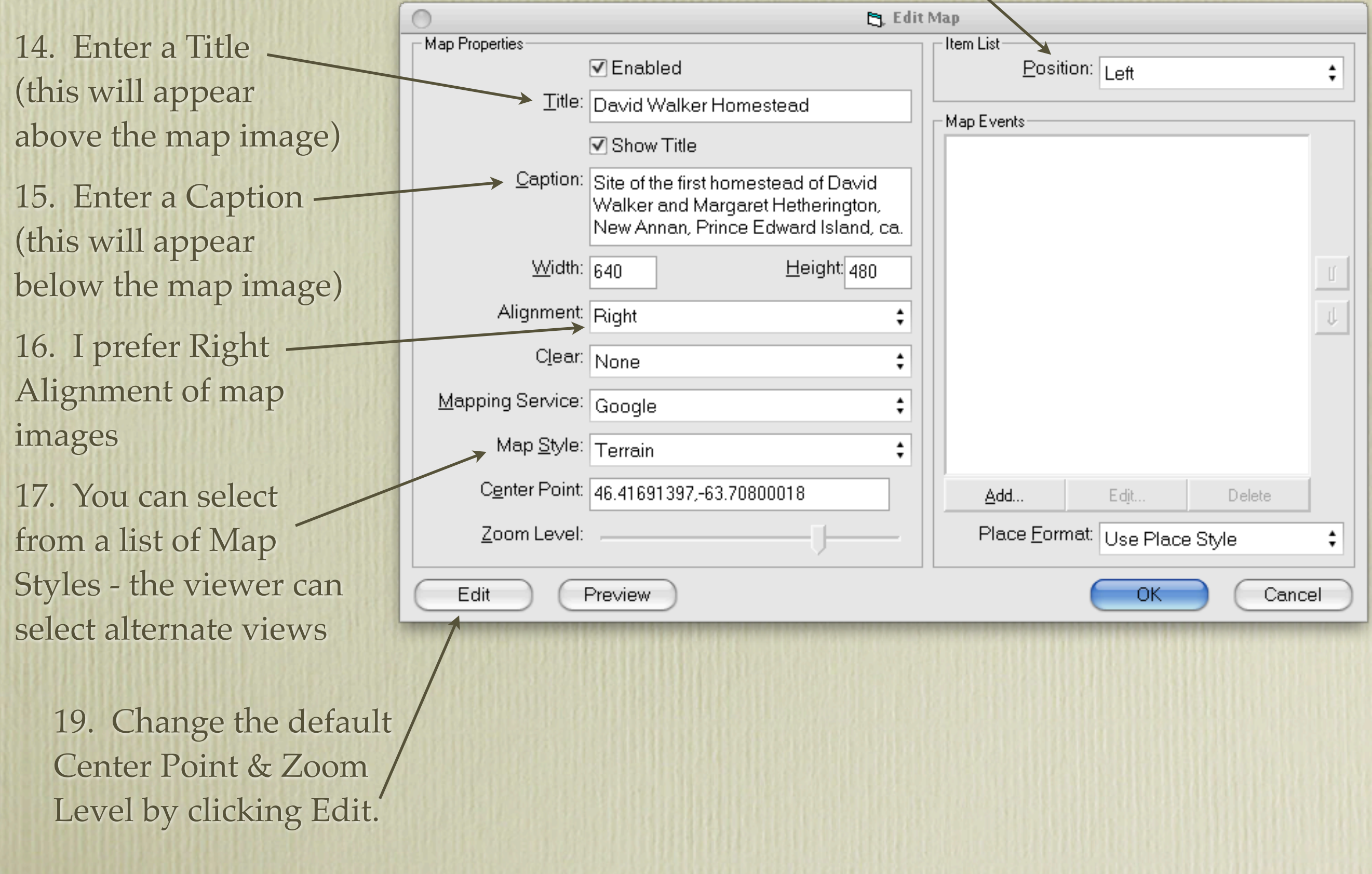

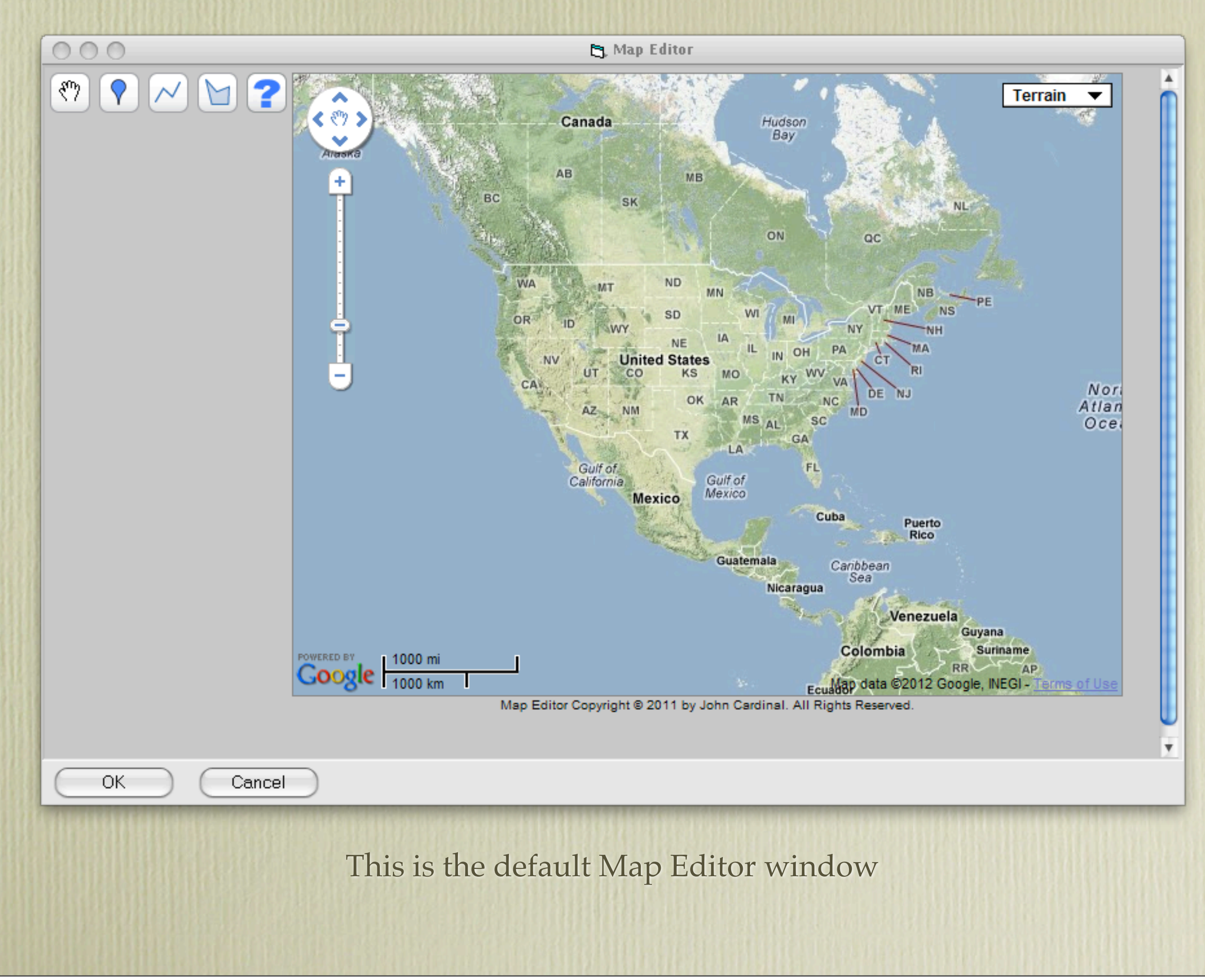

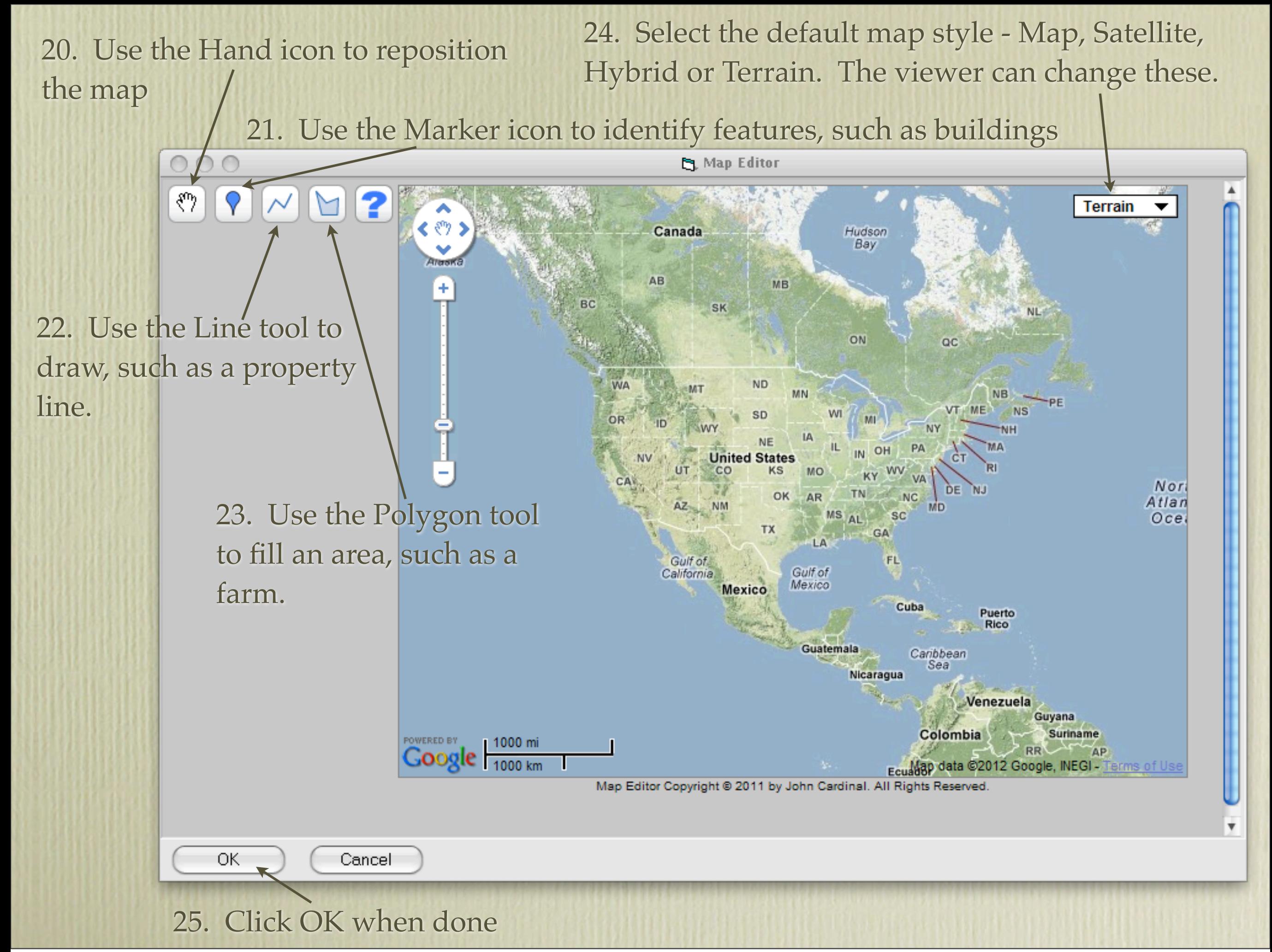

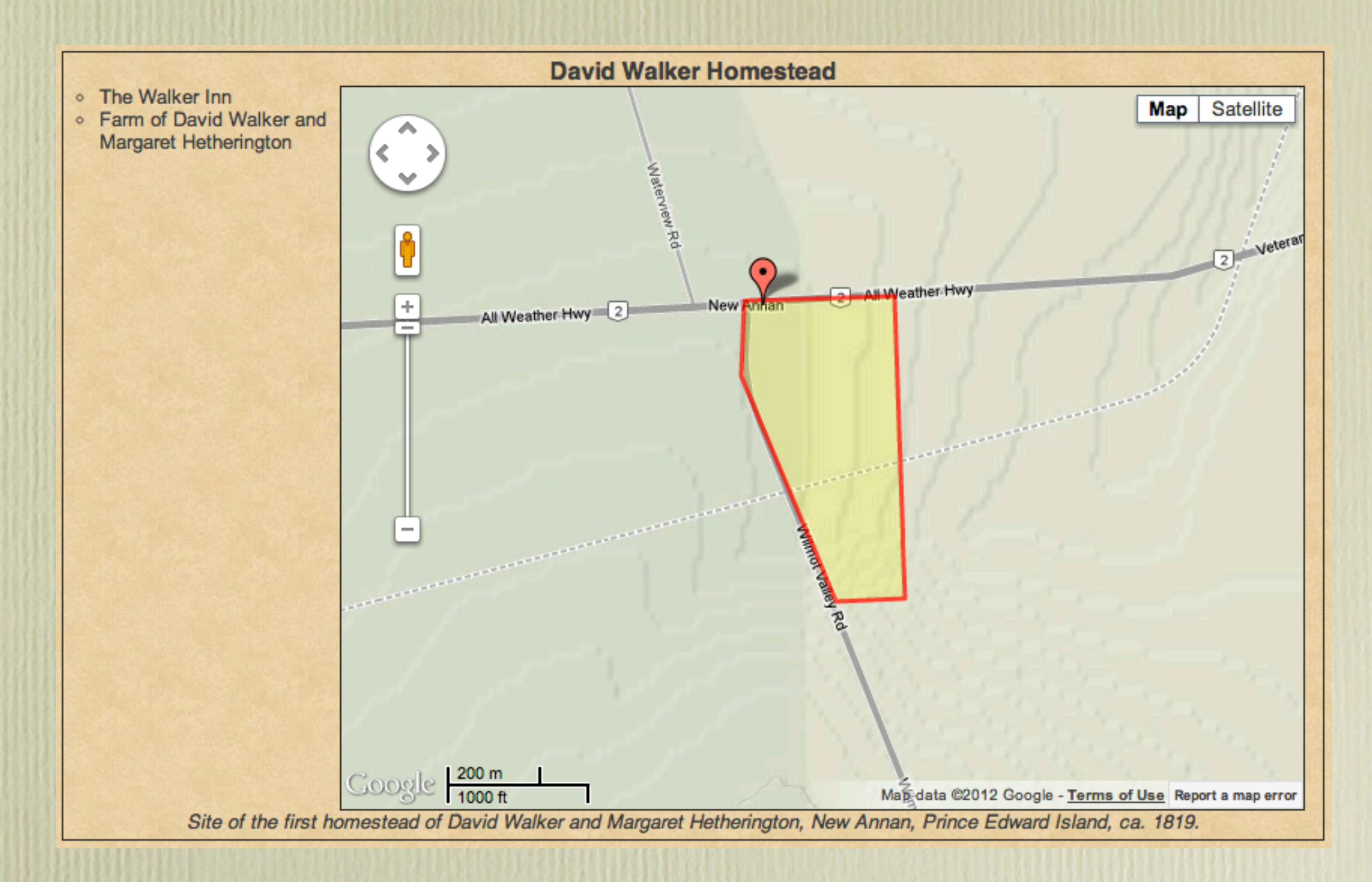

Having moved to a new location, changed the zoom level, inserted a marker and drawn a polygon, your map might look the one above. This homestead, in New Annan, Prince Edward Island, was settled by my paternal 3rd great grandparents, having arrived from Scotland ca. 1819.

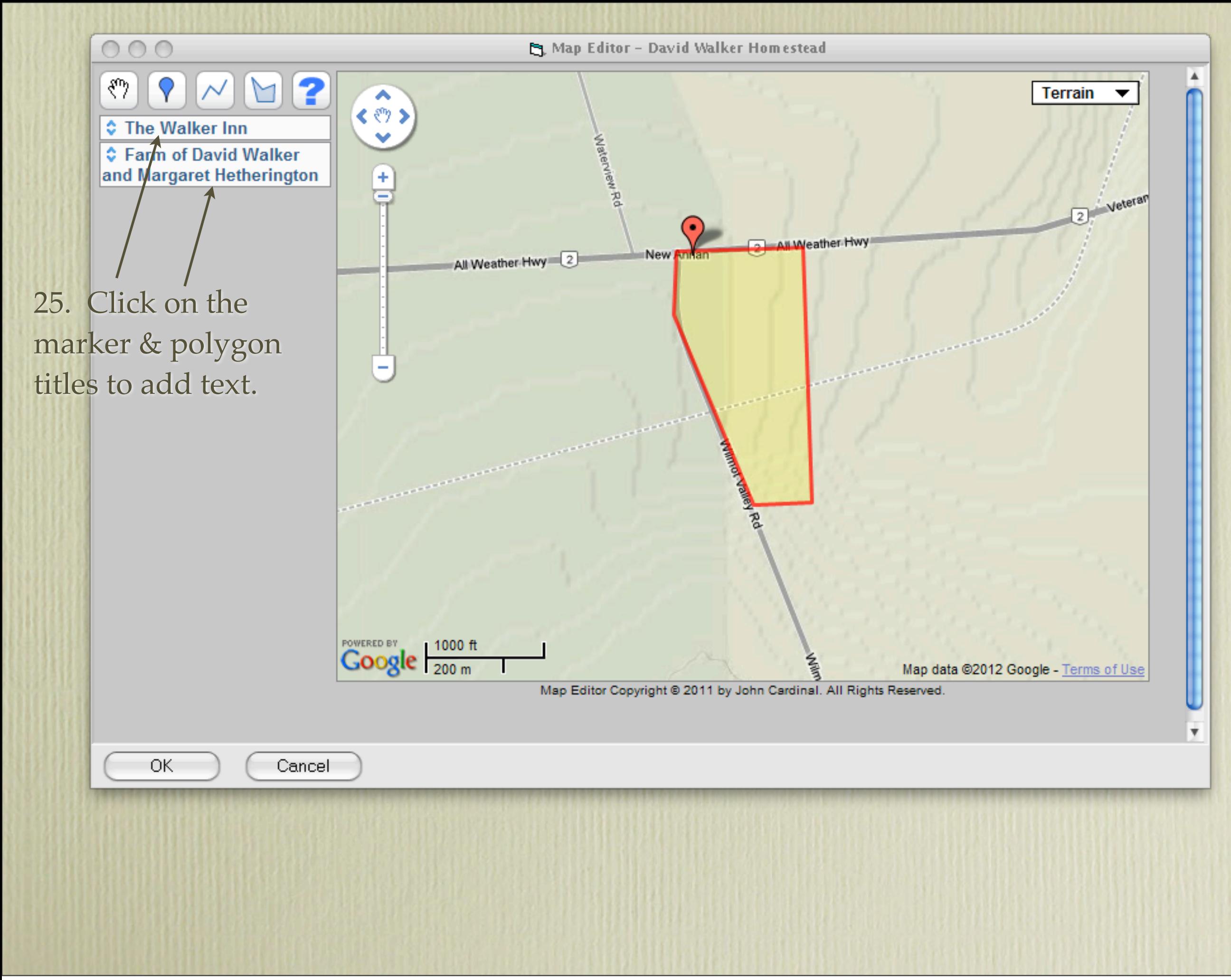

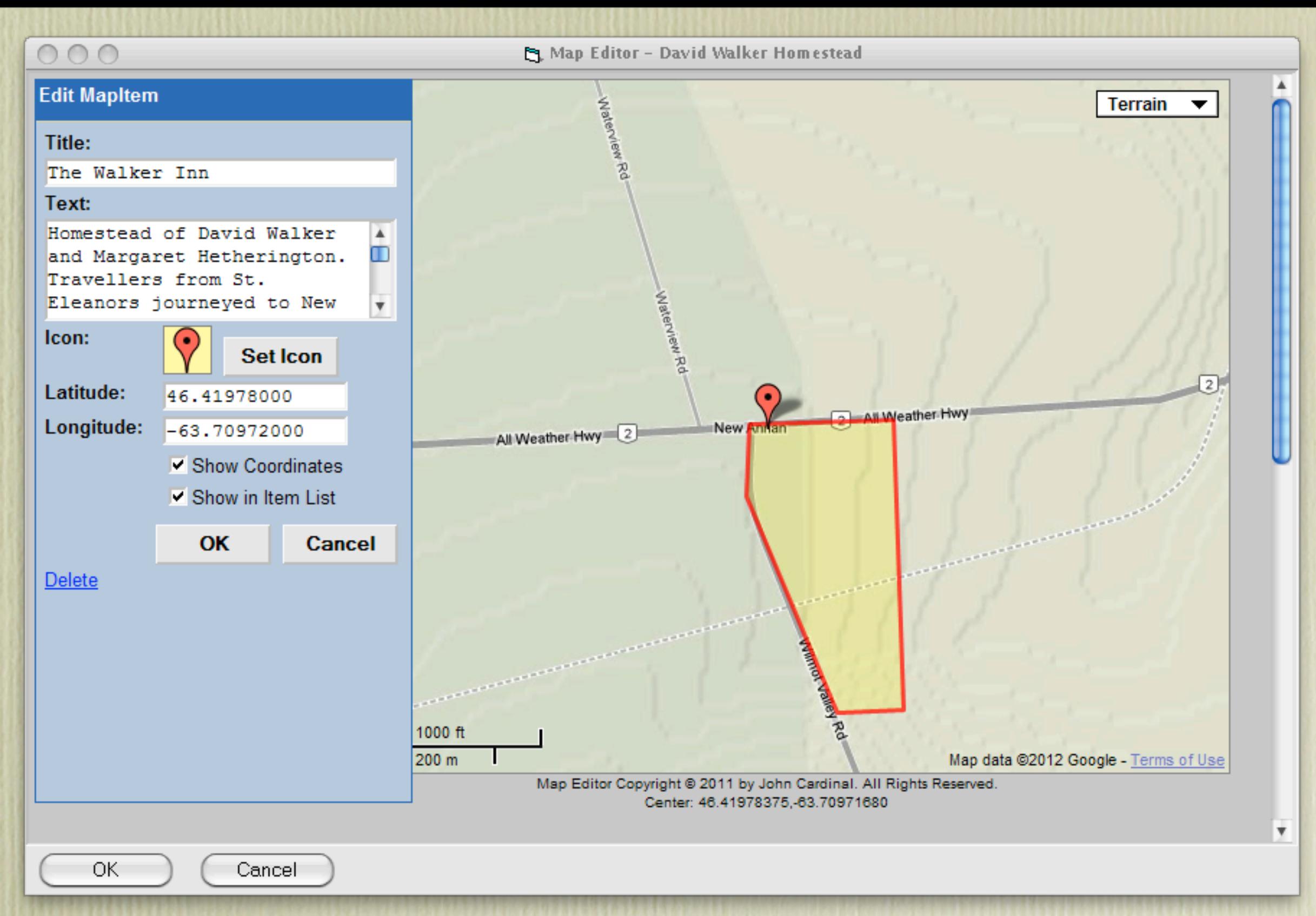

At this point you can alter the **Title** and add descriptive **Text**, in this case for the homestead itself. You can also reposition the marker and edit the polygon, if needed. Click **OK** when done.

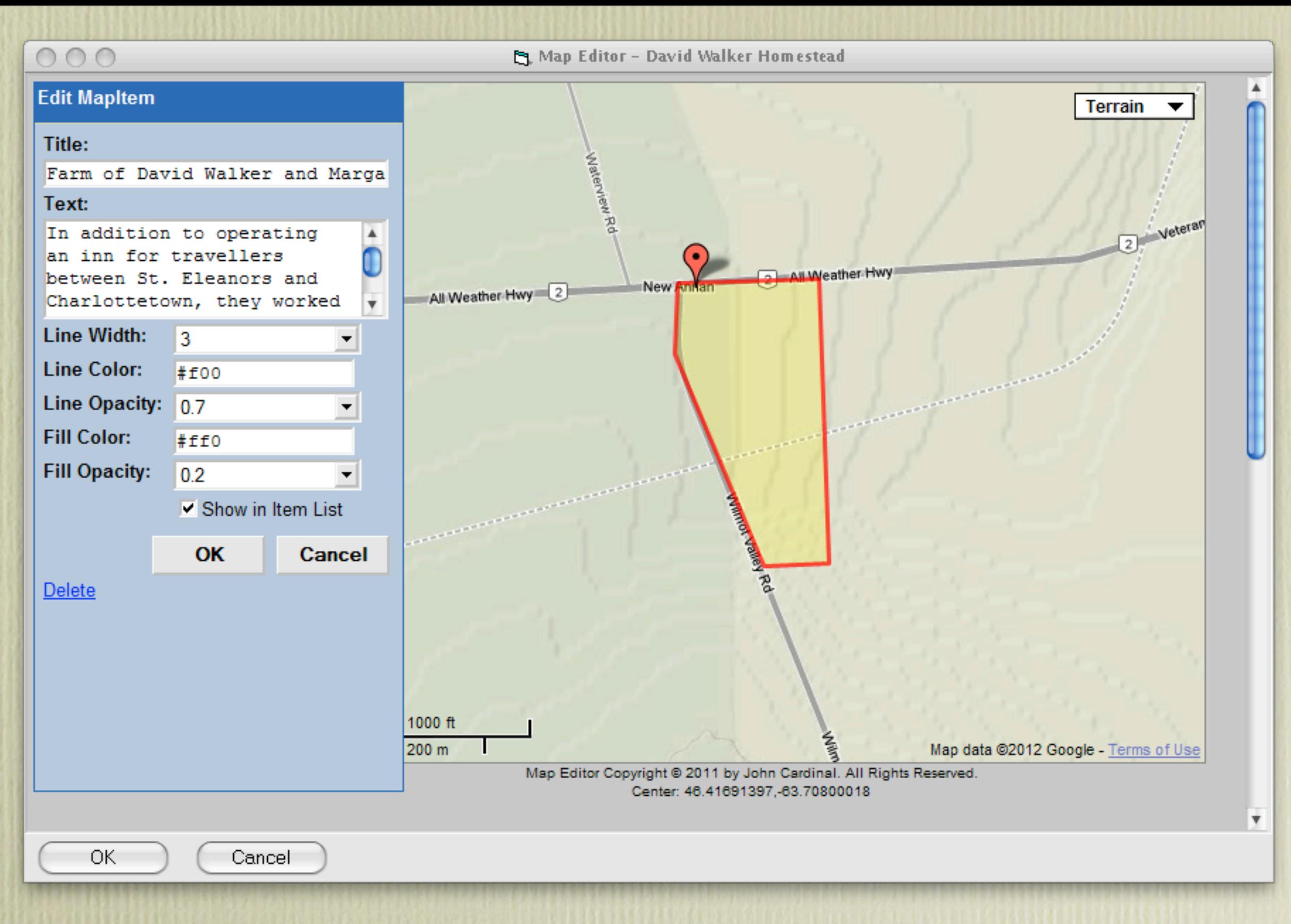

Follow the same procedure for the **Title** and **Text** of the polygon. Click **OK** when done.

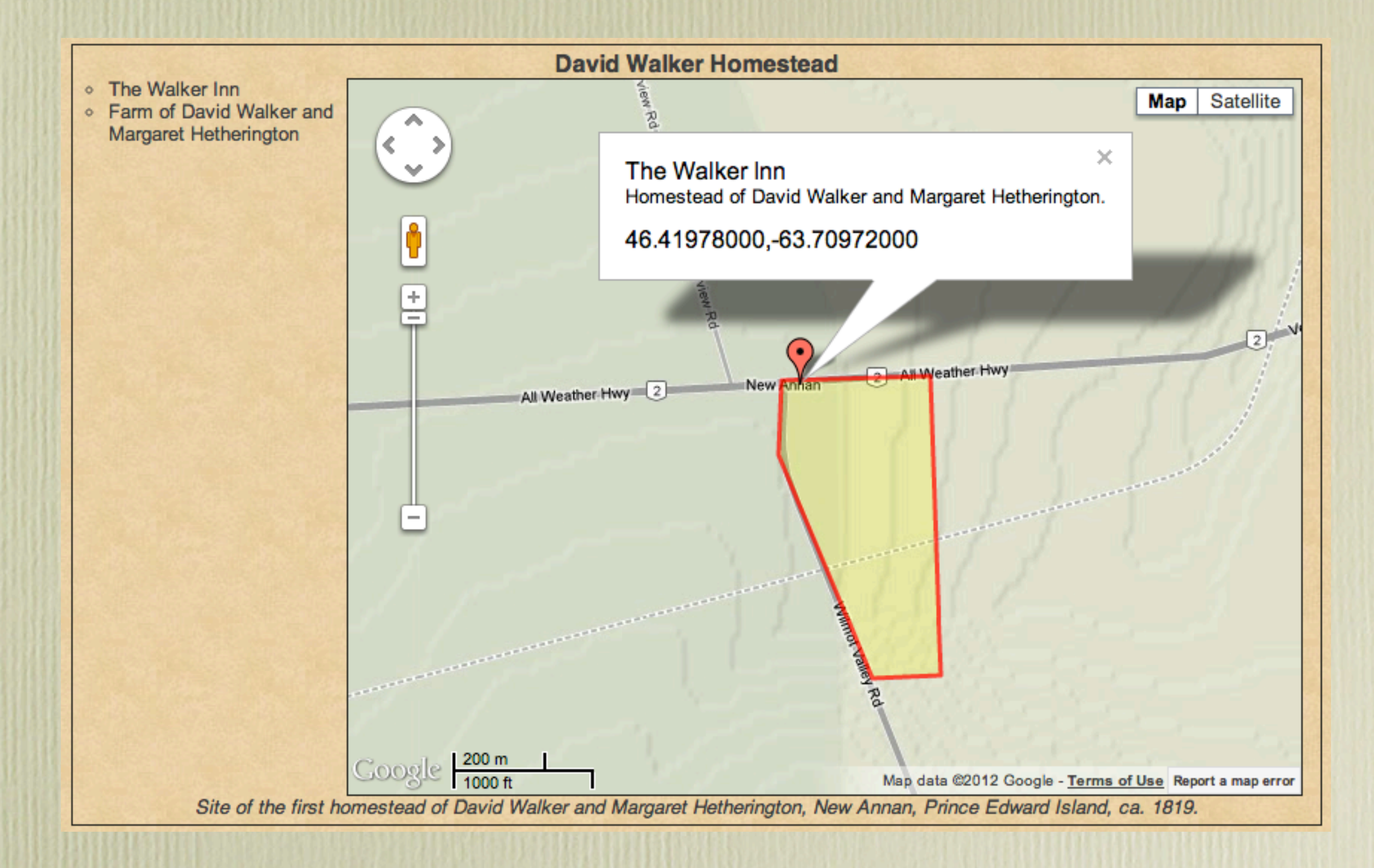

Once the site is created, clicking on "The Walker Inn" above displays a popup window with a brief description of the building.

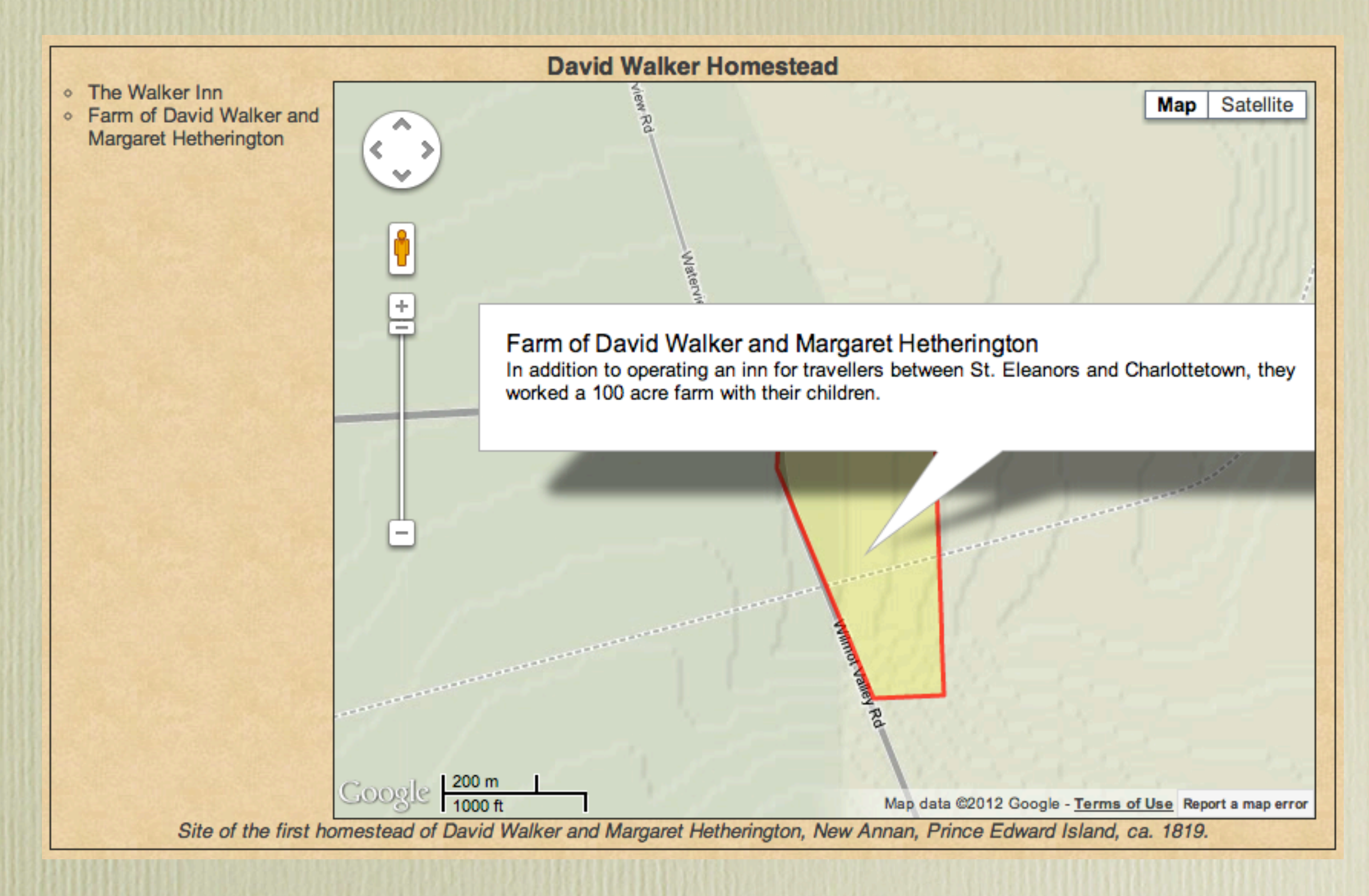

Clicking on "Farm of David Walker & Margaret Hetherington" above displays a pop-up window pointing to the centre of the polygon with a description.

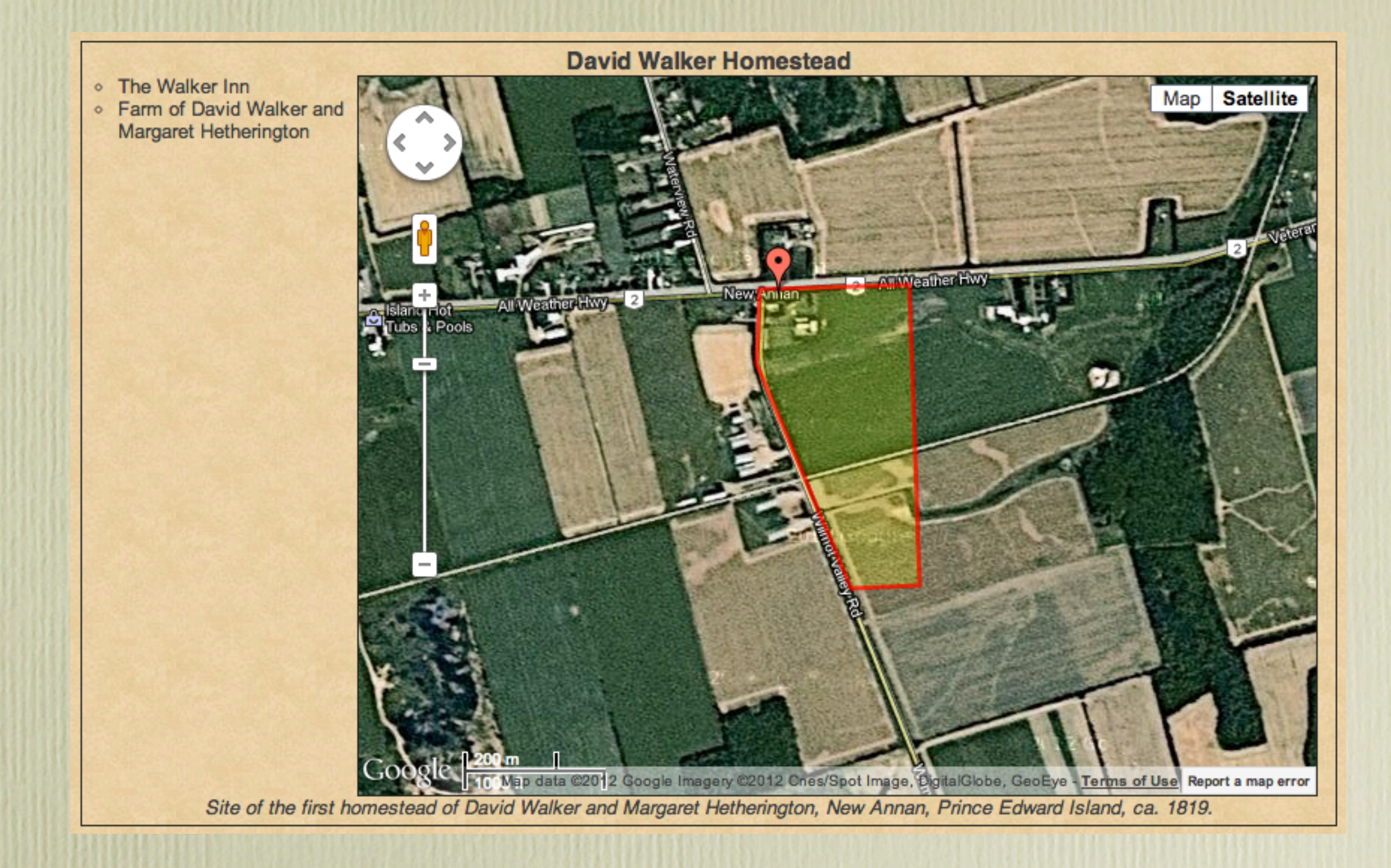

Viewers can select Satellite as an alternative to Map.

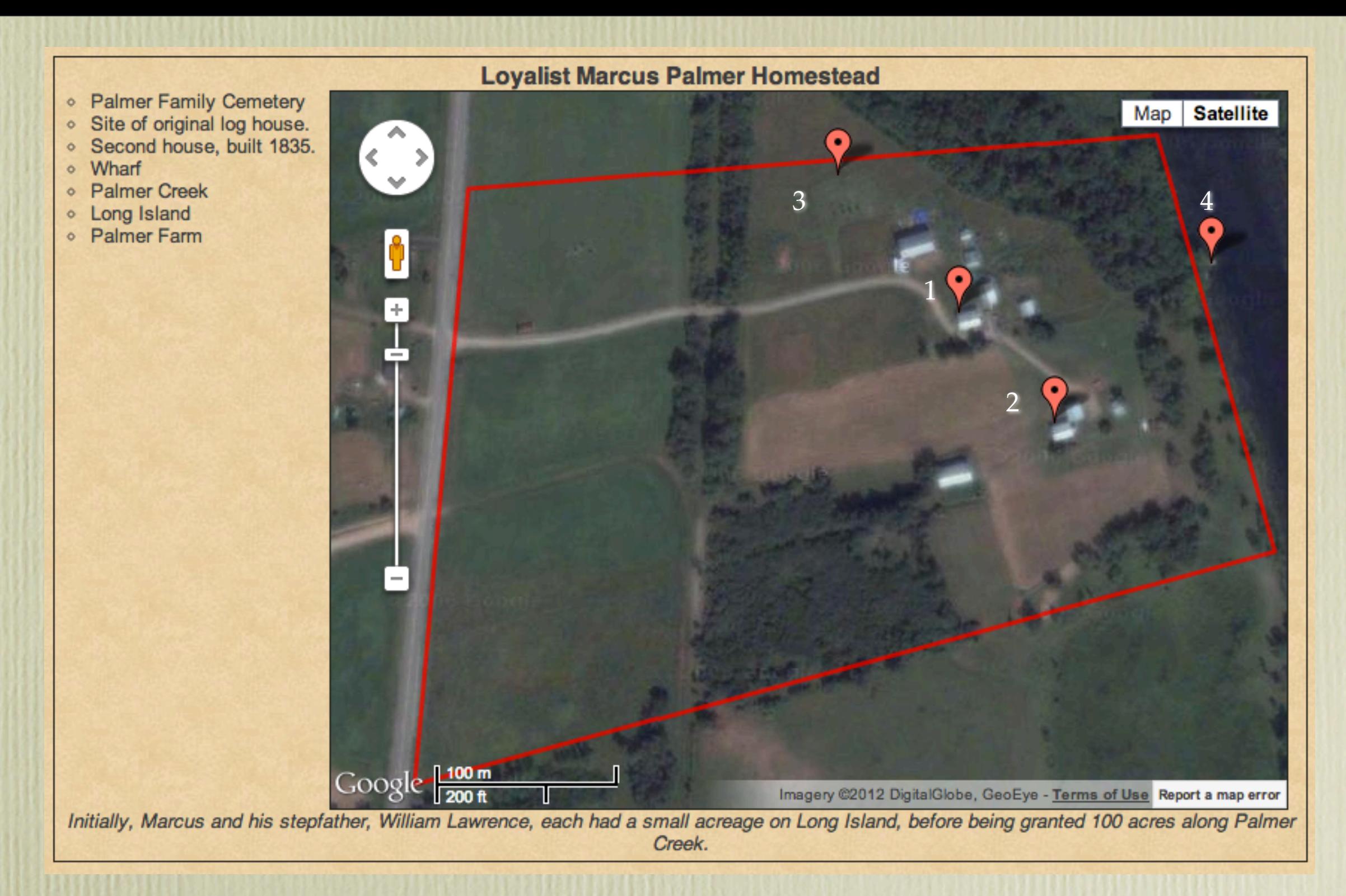

This is a different homestead, that of my maternal Loyalist line, who left New York in 1783, settling along the St. John River in what became Central Hampstead, New Brunswick. (1) The current house, built in 1820, replaced the original log cabin that burned. (2) A house for the second generation was built on the same farm. (3) Site of the wharf on Palmer Creek, where steamboats would arrive to take farm produce to market. (4) The Palmer Family Cemetery, final resting place for the six known generations of my maternal ancestors. Seventy four people are known to be buried there.

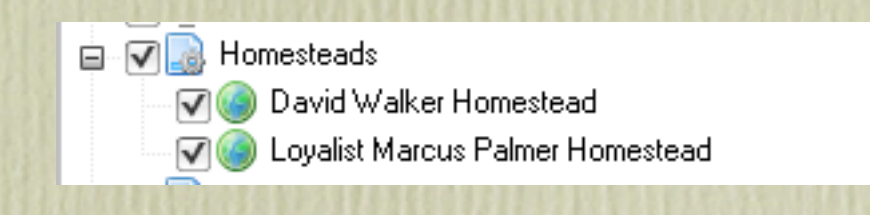

Thus far, I have but two homesteads. The list will grow eventually.

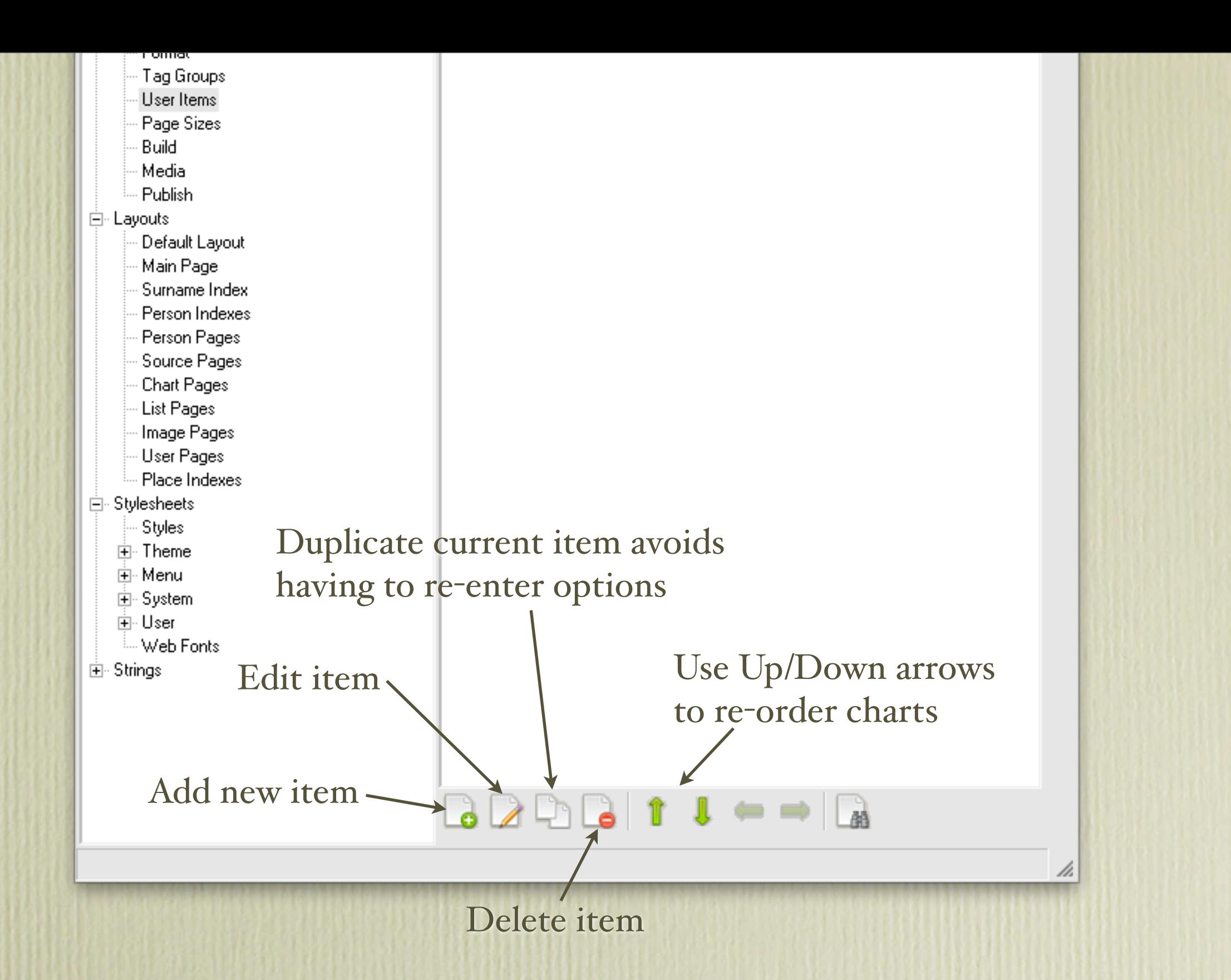

Options available from the main User Items window. Hold mouse cursor over options at the bottom of the User Items window to view their function.

## Second Site ~ Embellished

### User Items - Migration Maps

The procedure that will be described in this section was used for two different categories of ancestral migration routes, namely my Loyalist ancestors from New York and New England who settled in Prince Edward Island, New Brunswick and Nova Scotia, and other ancestors who migrated from New England and the British Isles.

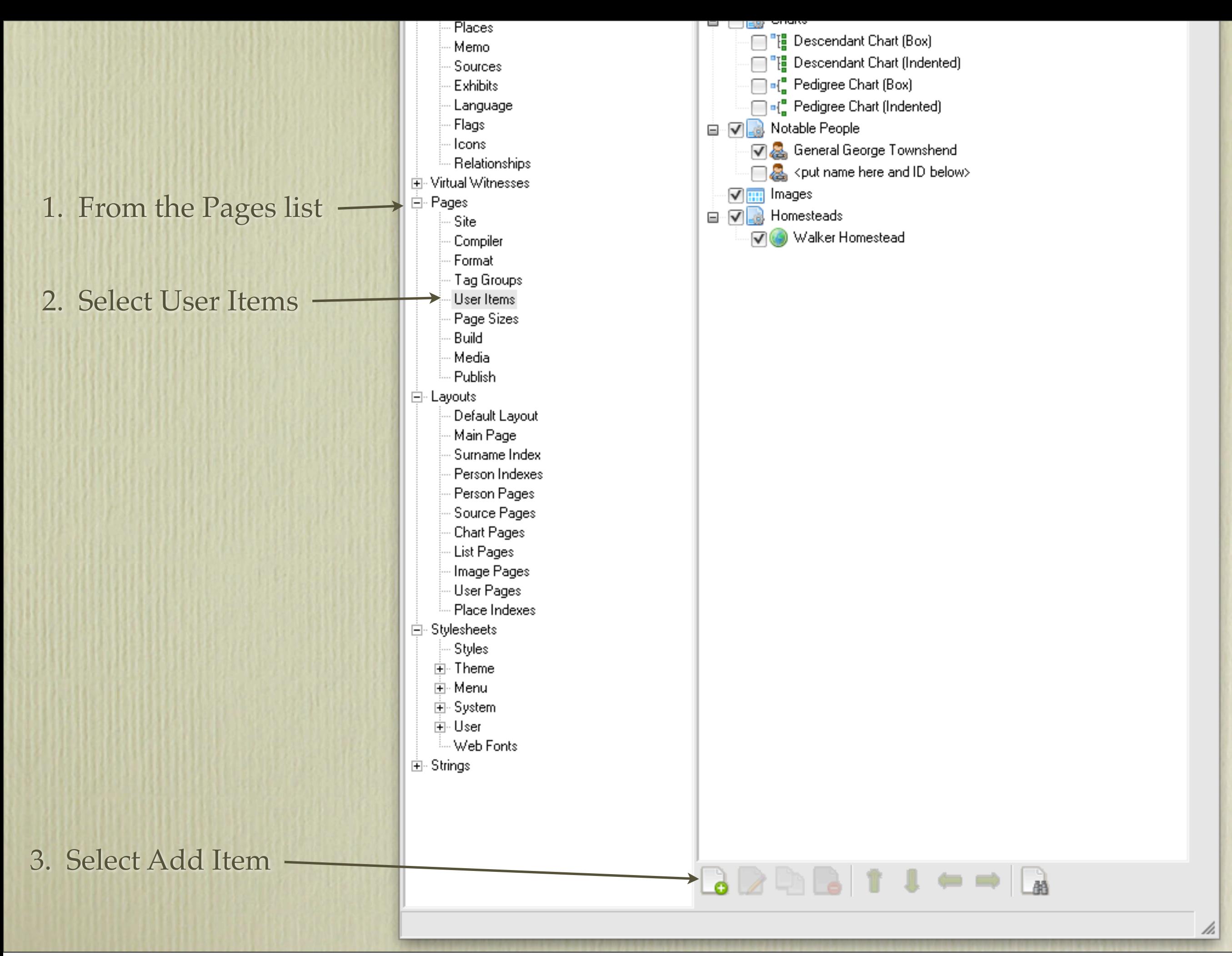

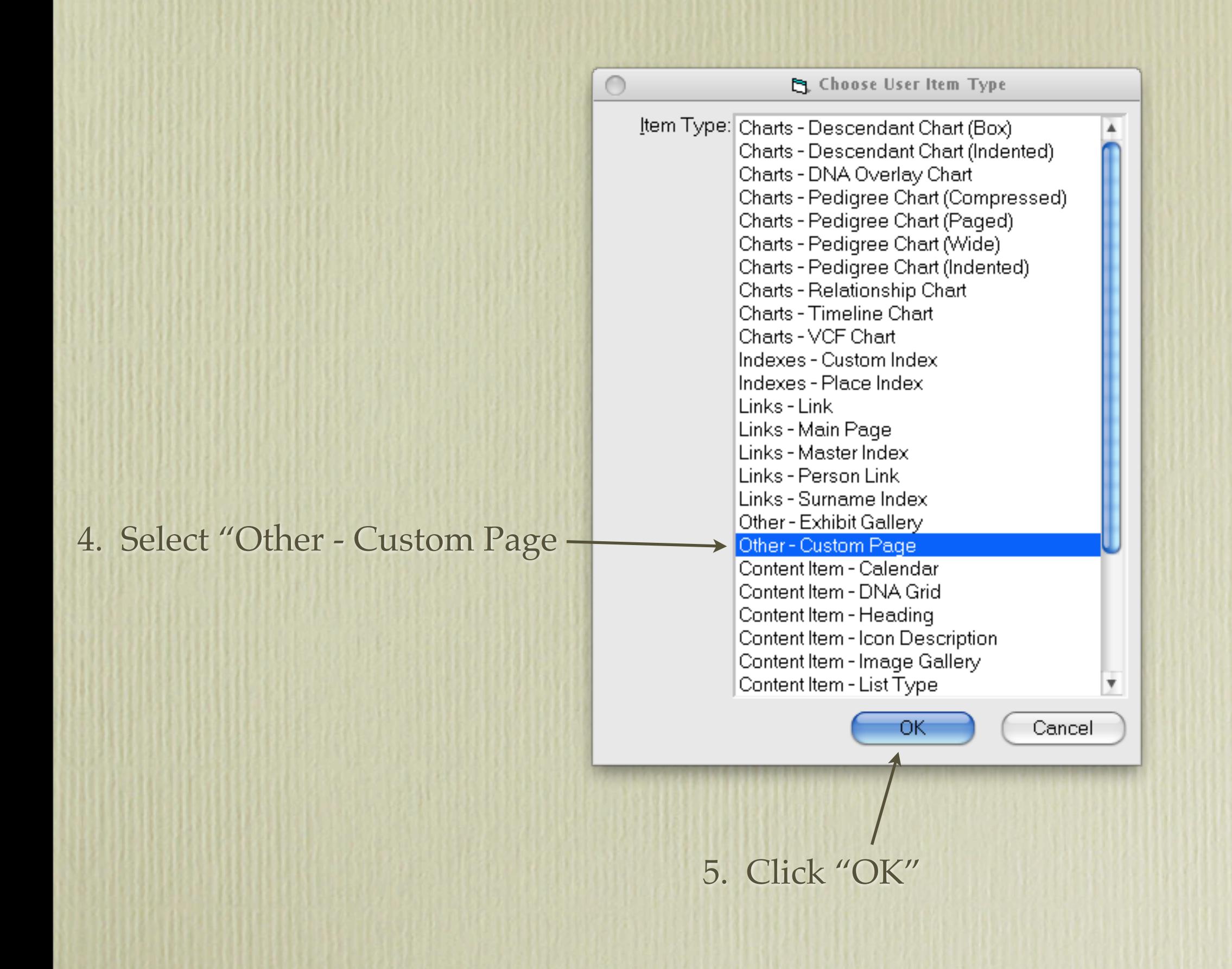

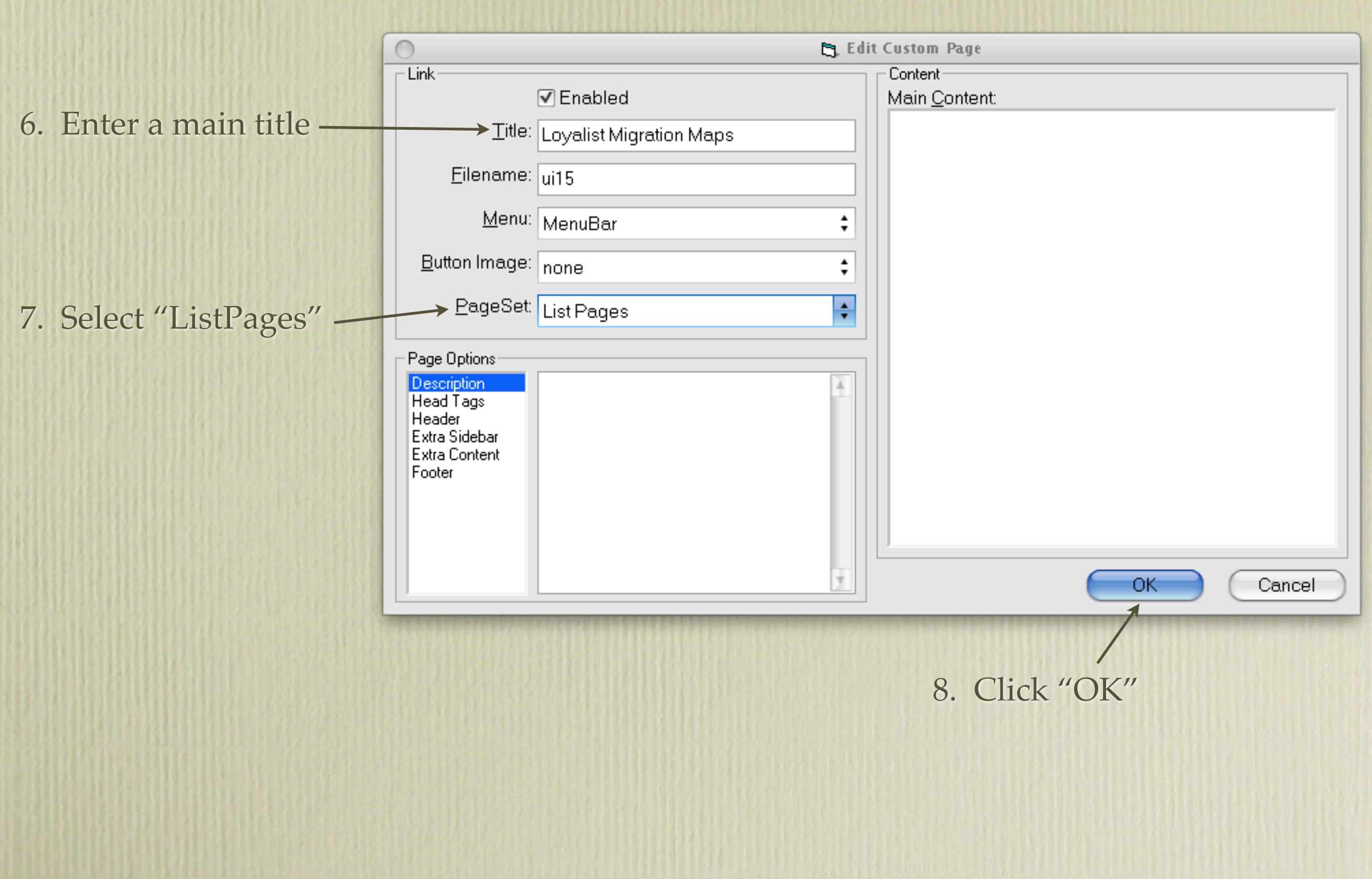

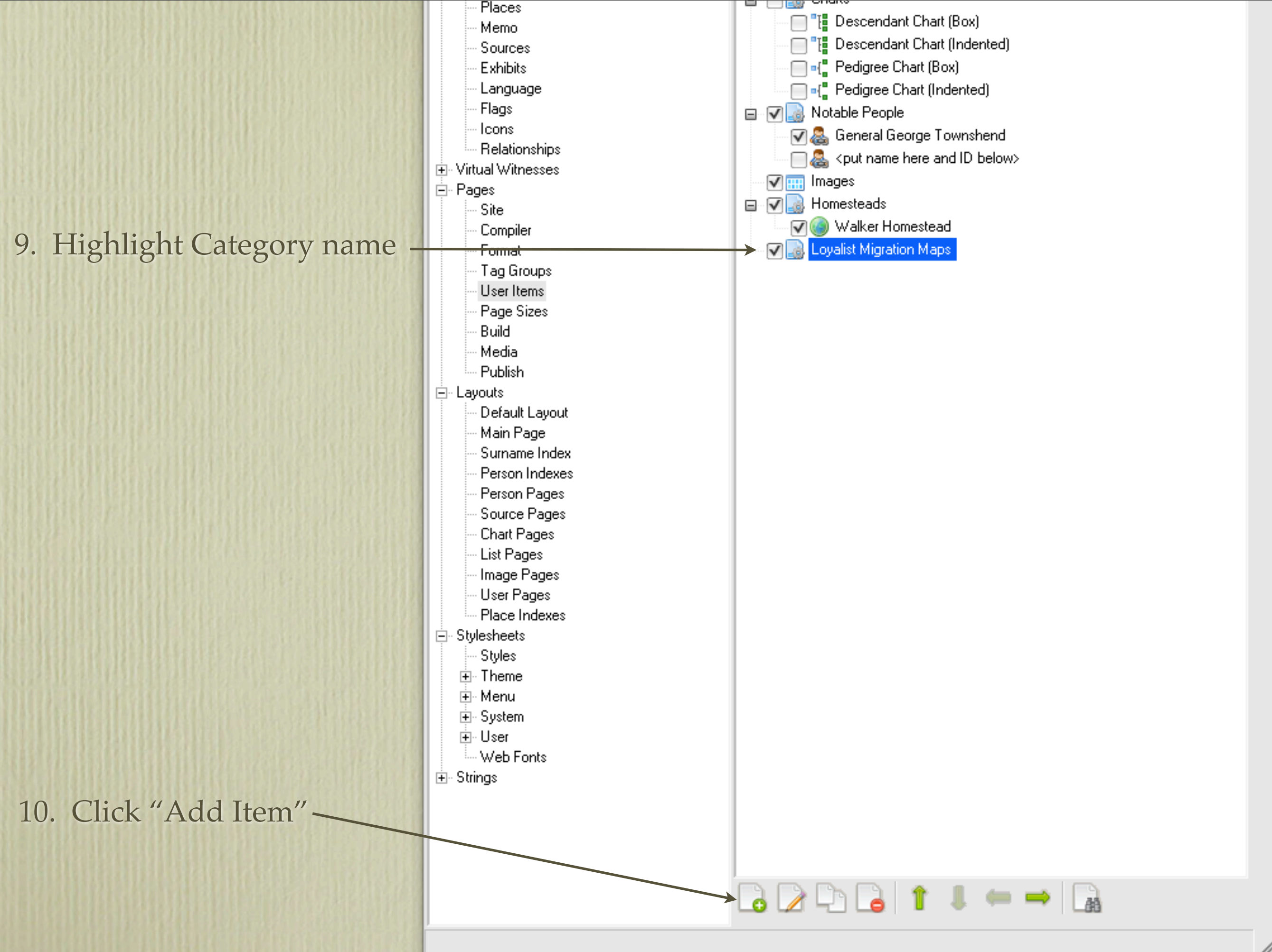

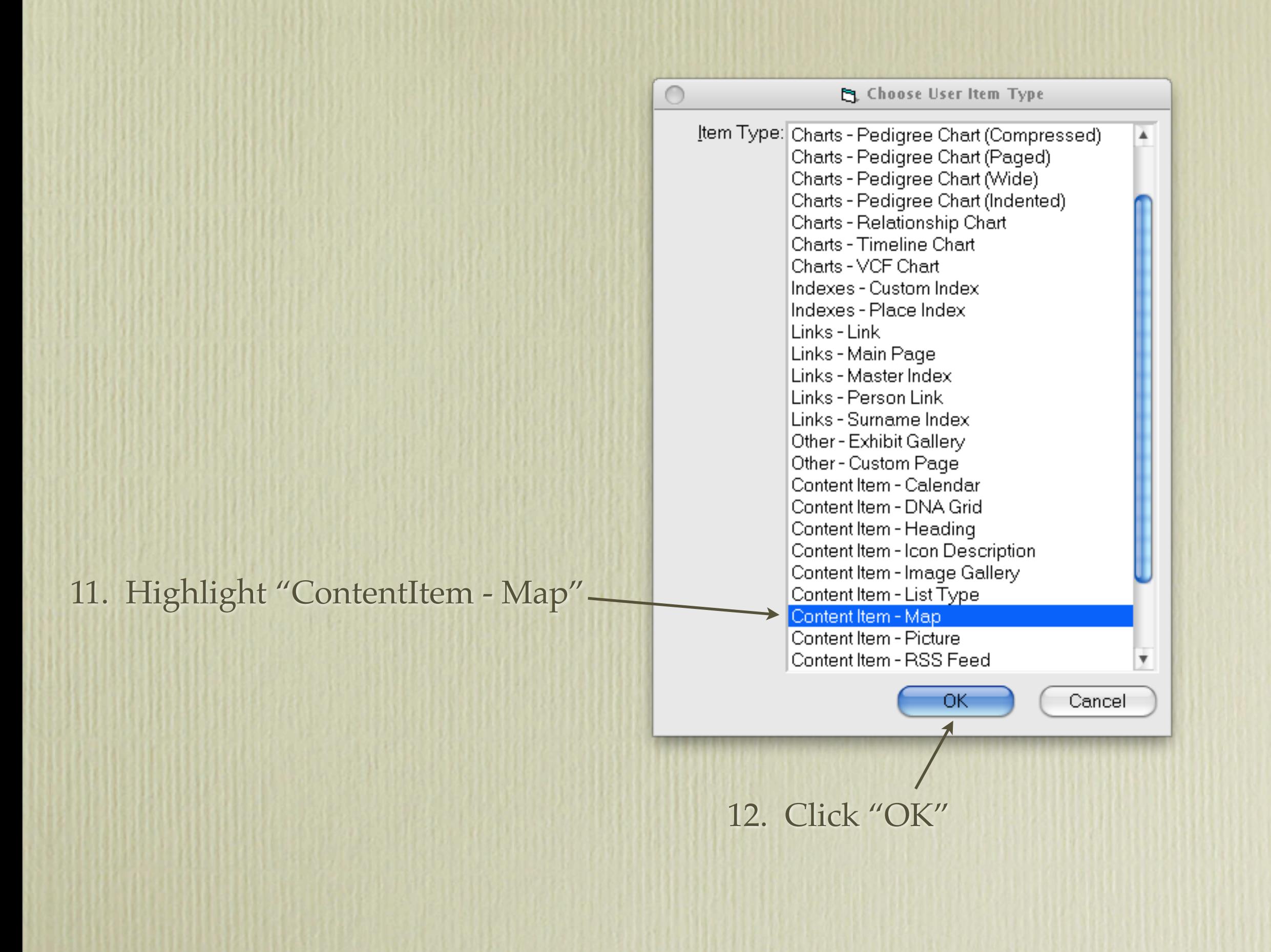

#### 17. Select Item List Position - Left

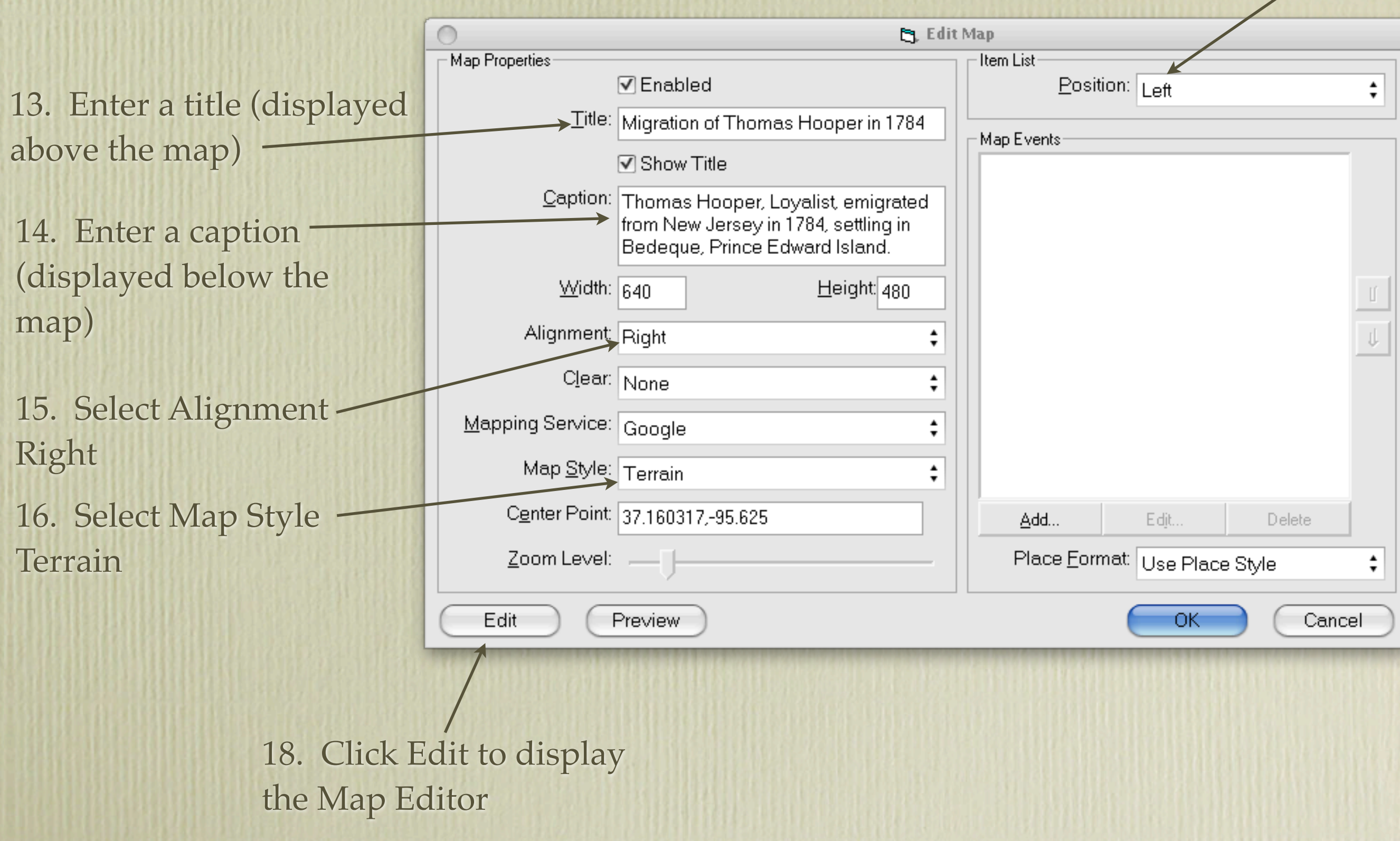

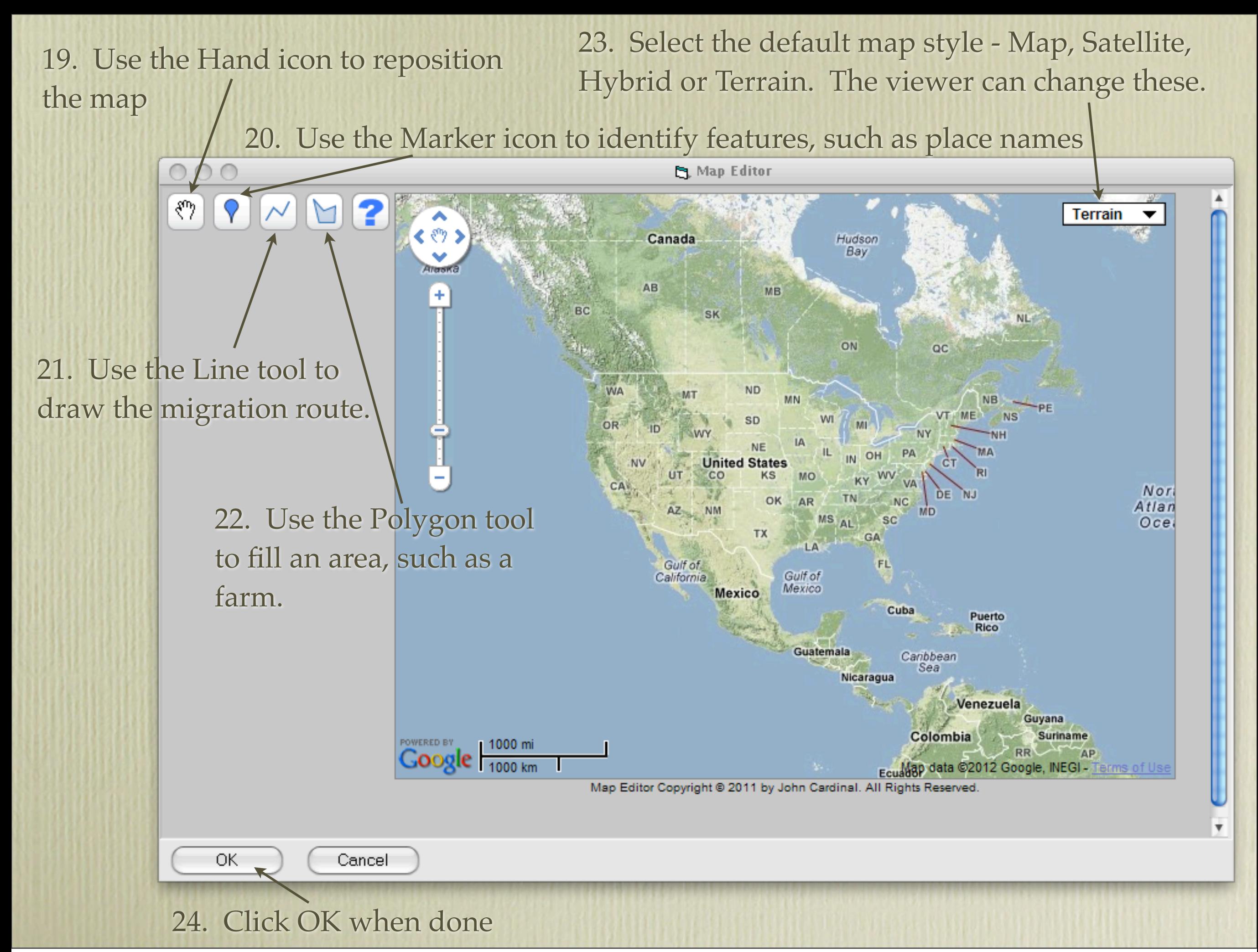

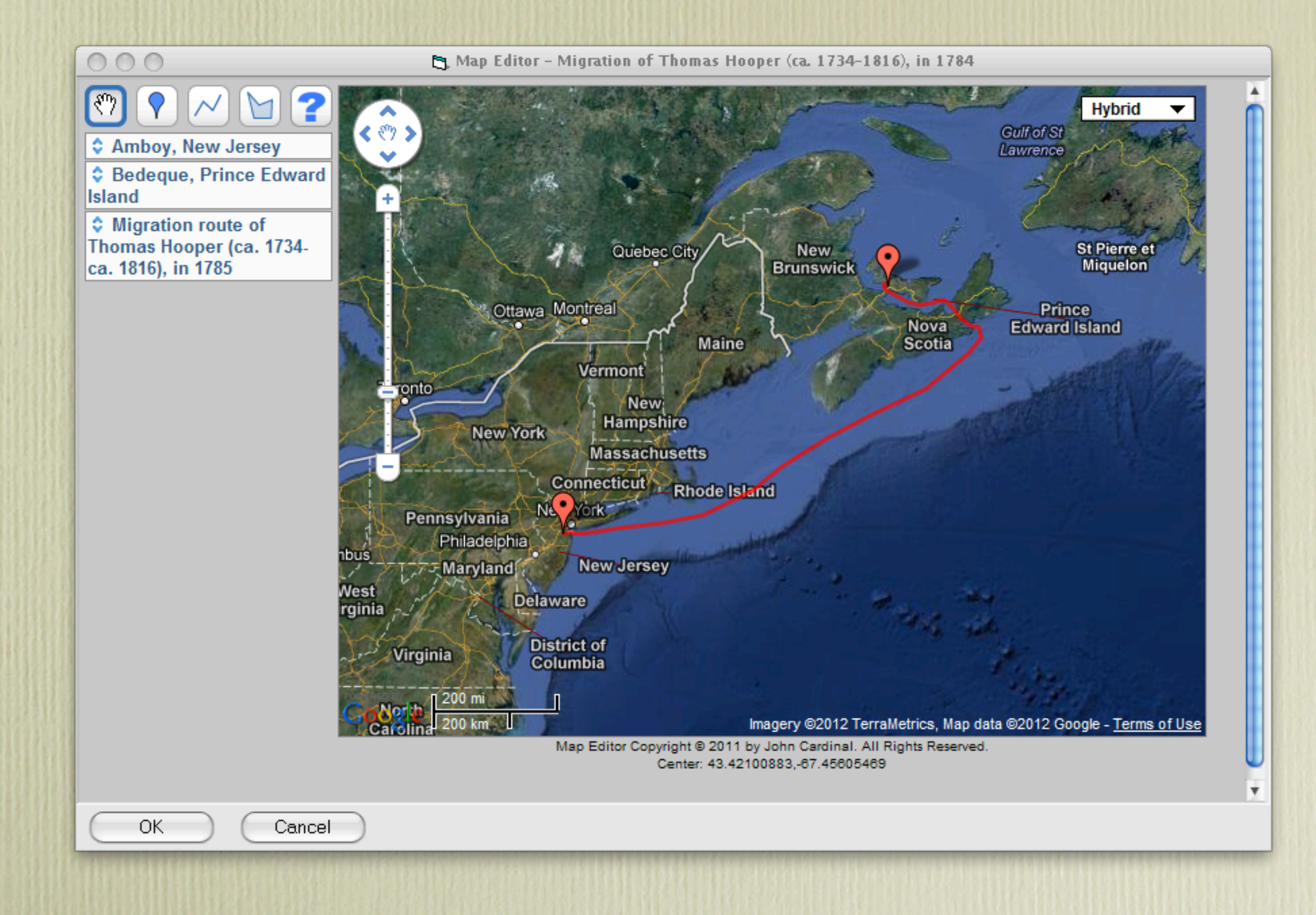

The resulting map, zoomed to include the migration route, and start & end points.

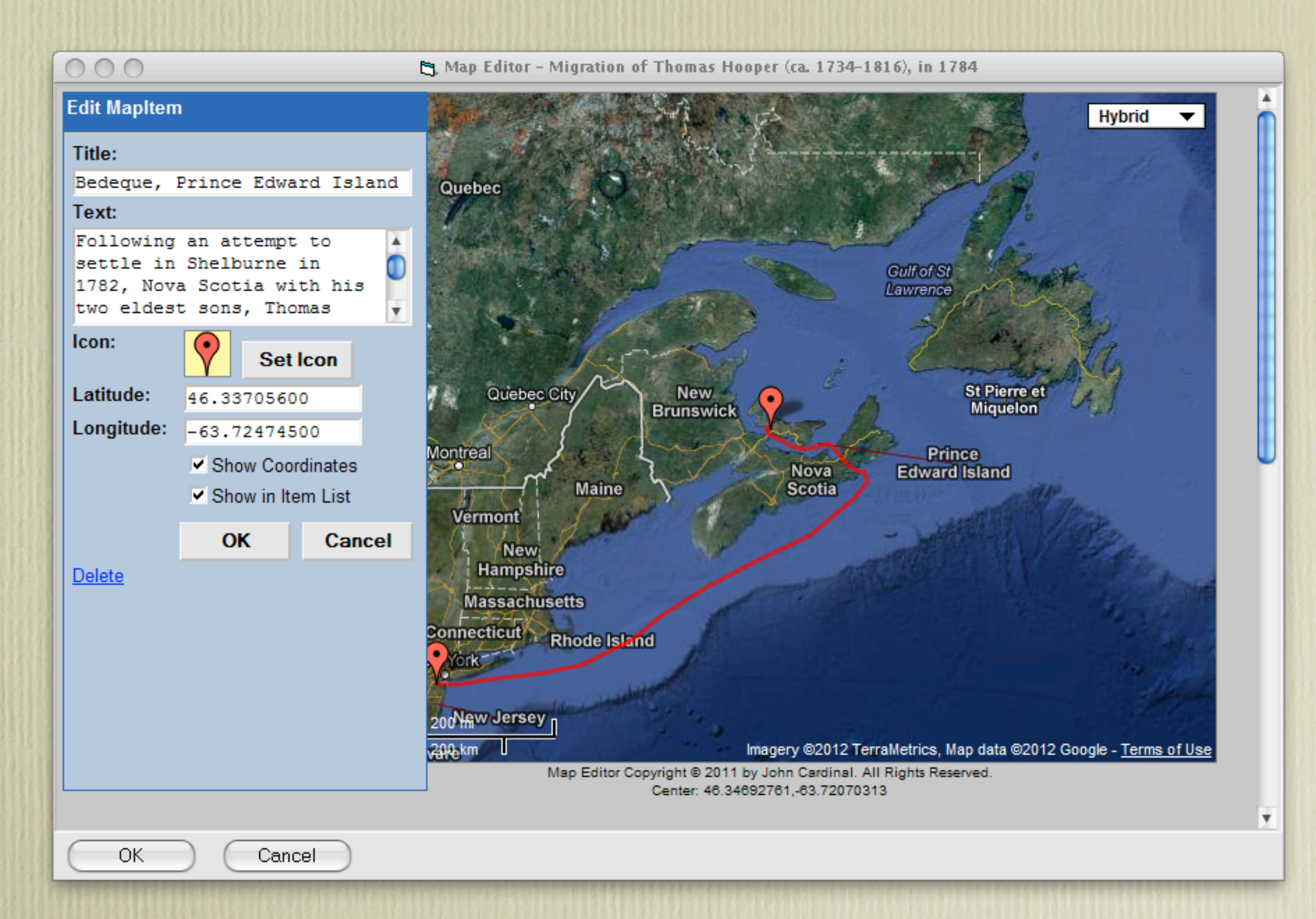

Clicking on any of the features on the map displays an editor where you can enter descriptive text that will be displayed when the viewer clicks on a feature.

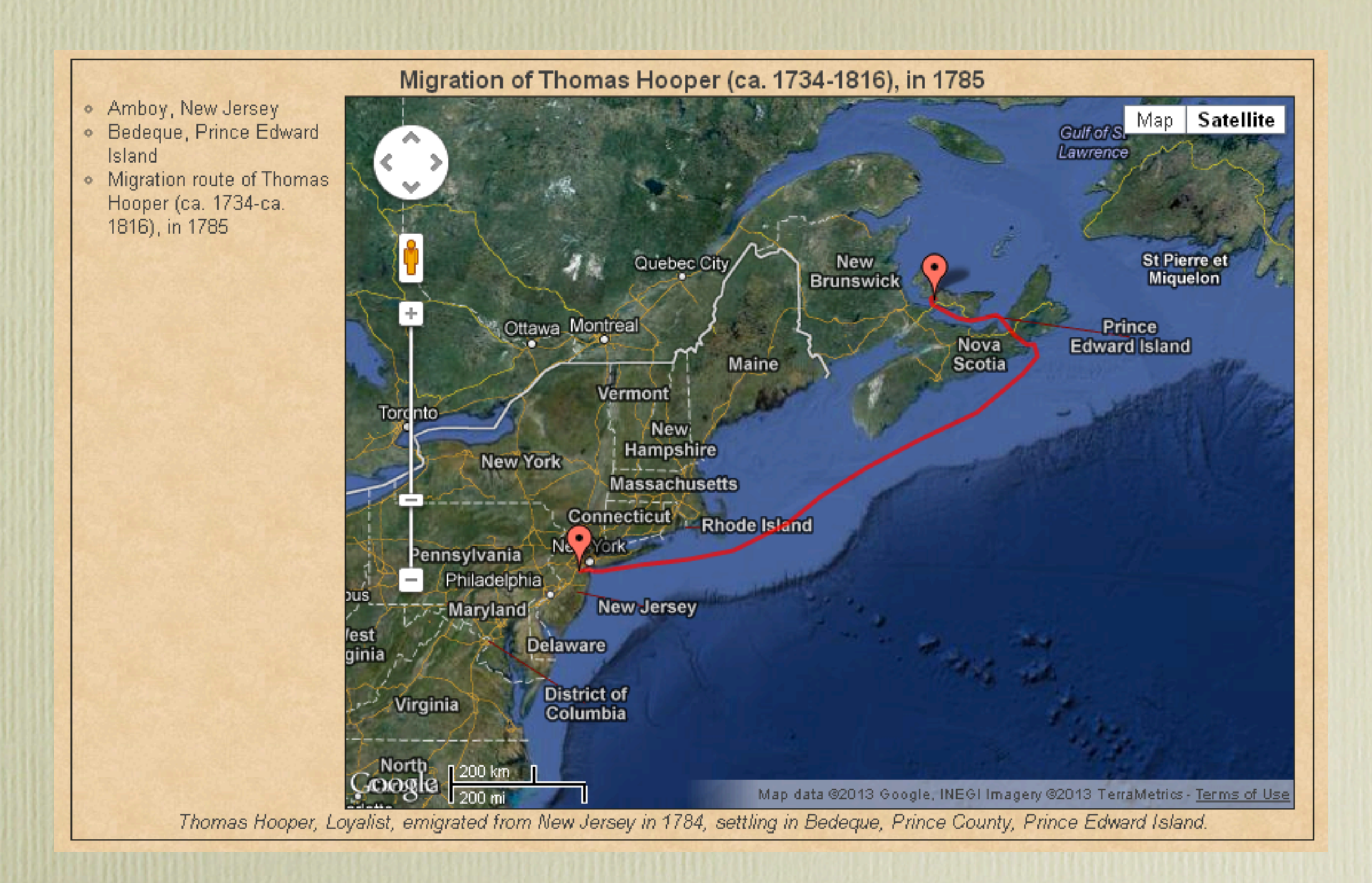

This is how one Ancestral Loyalist Migration looks in the final Second Site publication. The viewer can zoom to any area, change map styles, and view descriptive text for place names and the route itself.

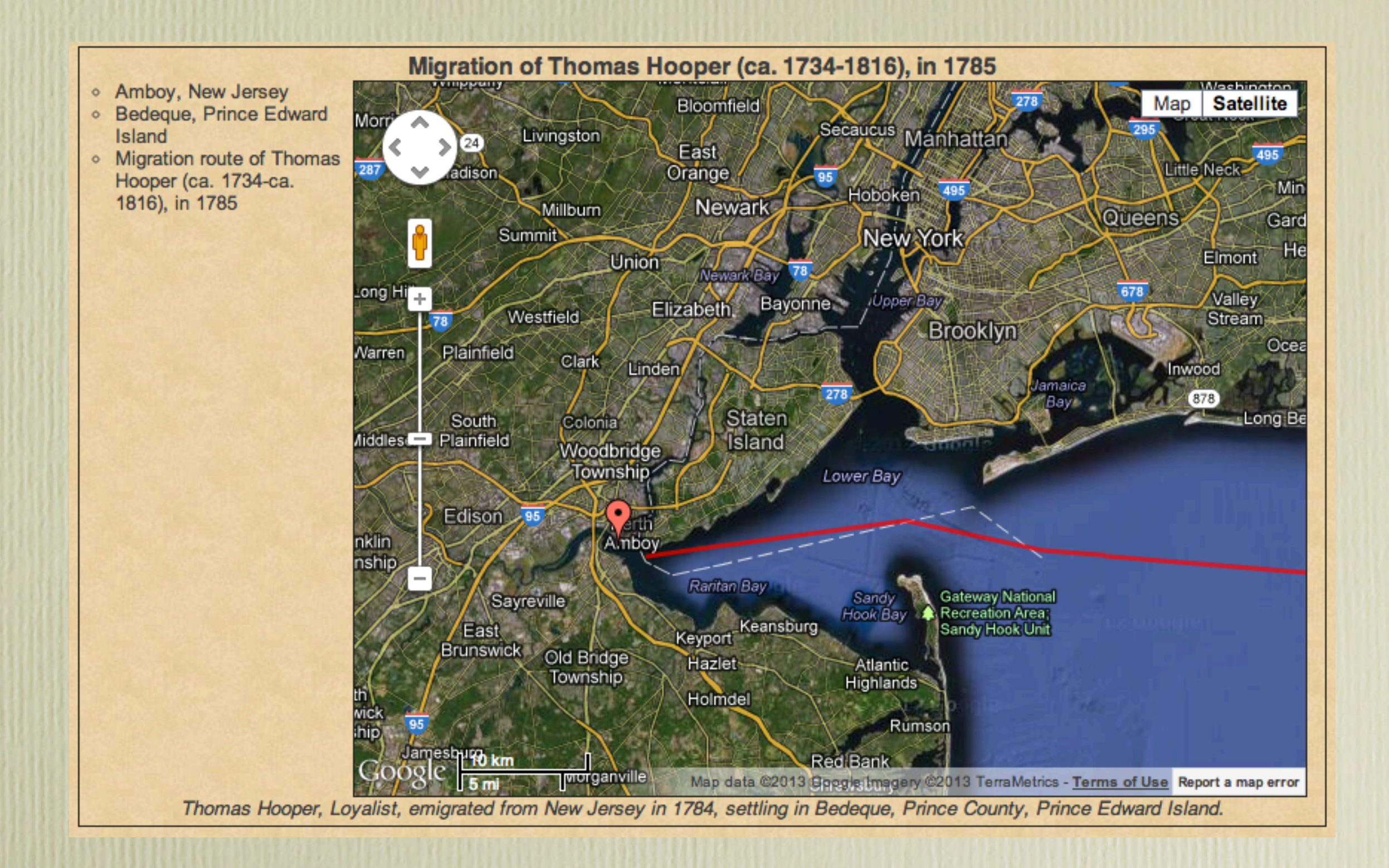

This is the result of a viewer zooming and repositioning the map in a browser.

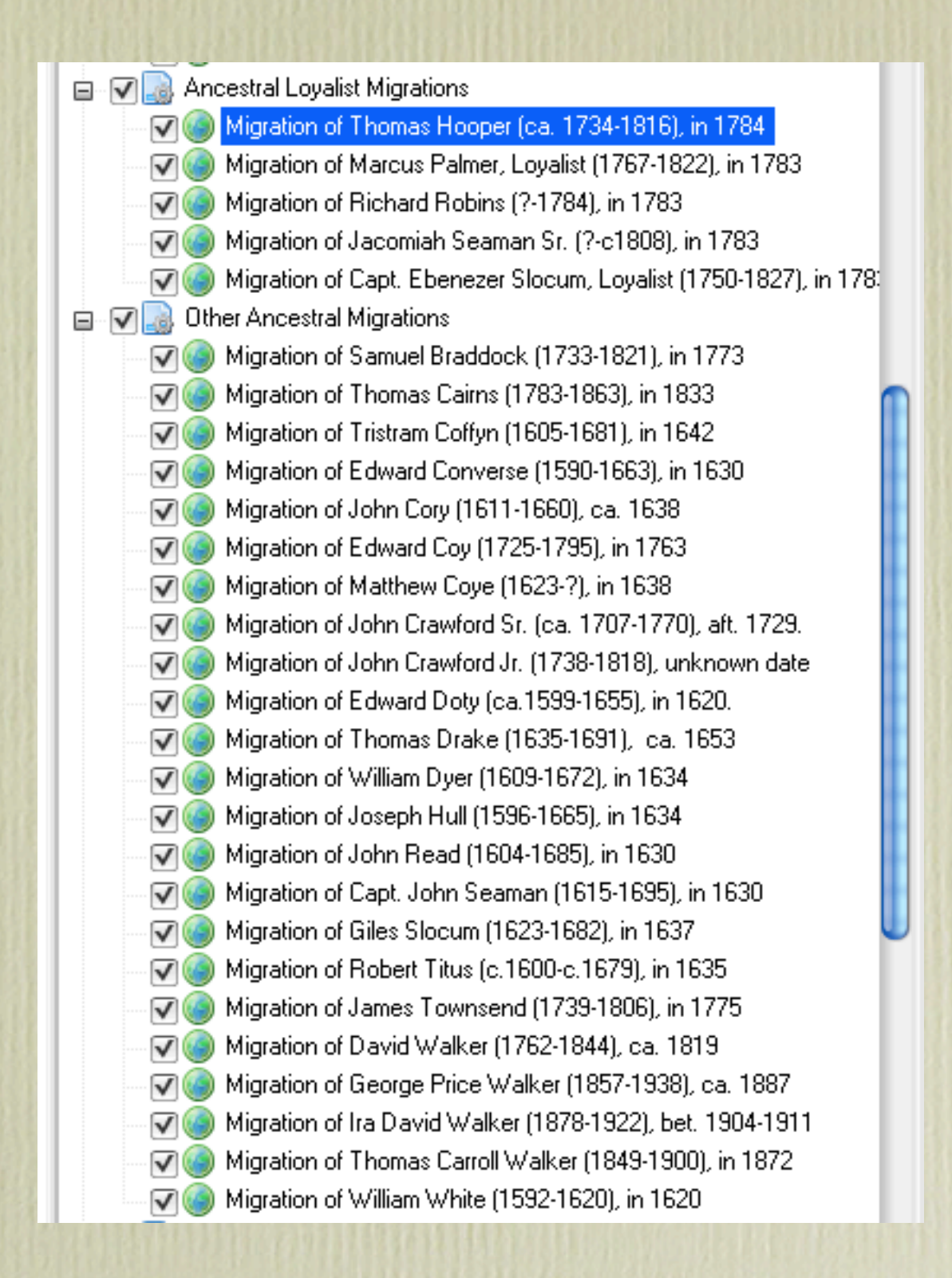

This is my current list of Ancestral Loyalist Migrations and Other Ancestral Migrations. The procedure for creating all maps was as described above.

#### This completes Part 4 of my 5 part series on Second Site.

Visit my web site to see how I have customized Second Site.

#### [www.ancestraltrails.ca](http://www.ancestraltrails.ca)